# 線上上課操作步驟

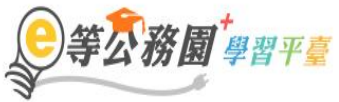

::: ▲ 回首頁 網站導覽 常見問題 下載專區 公共論壇 加盟機關▼ 簡易操作

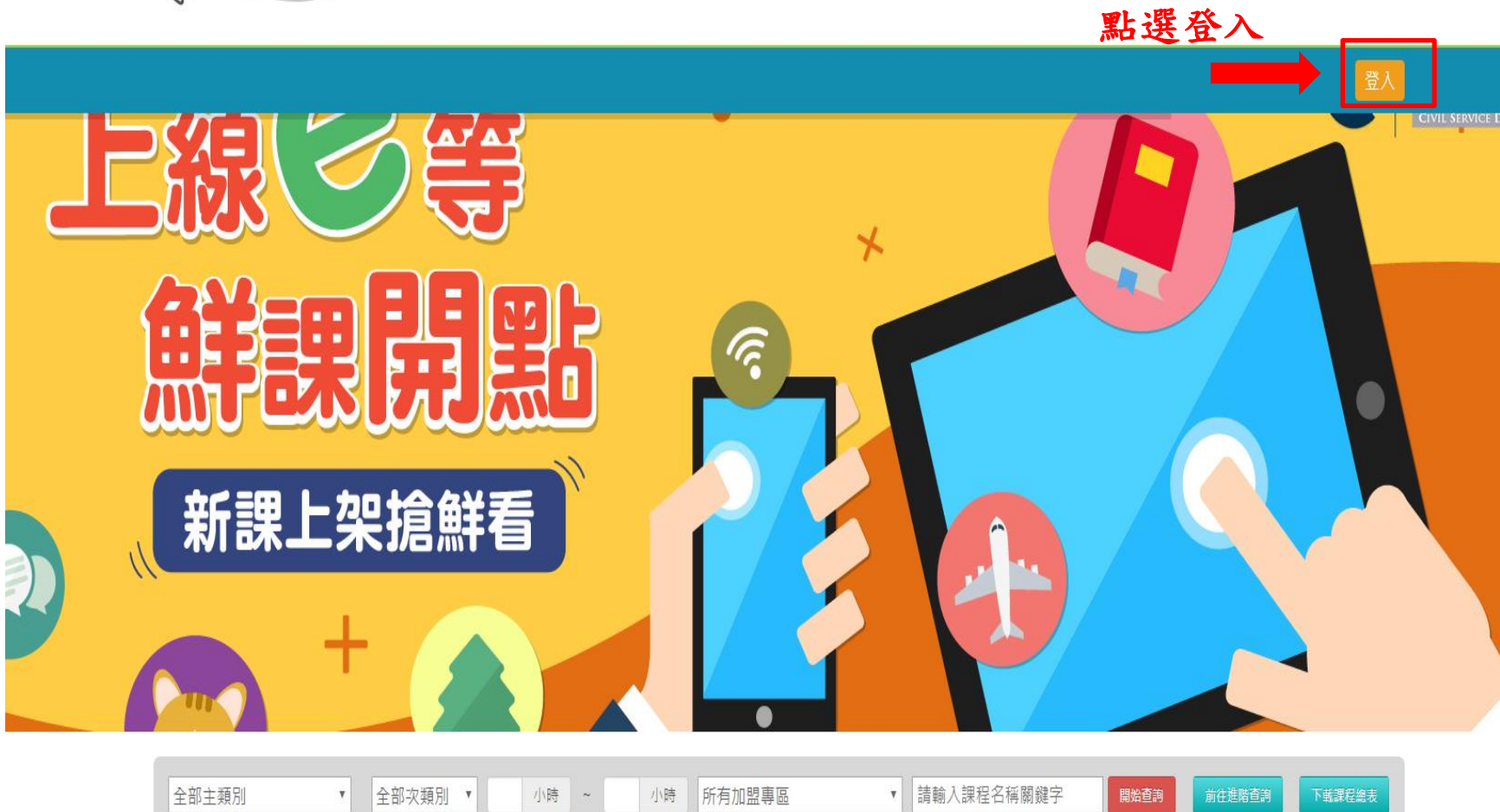

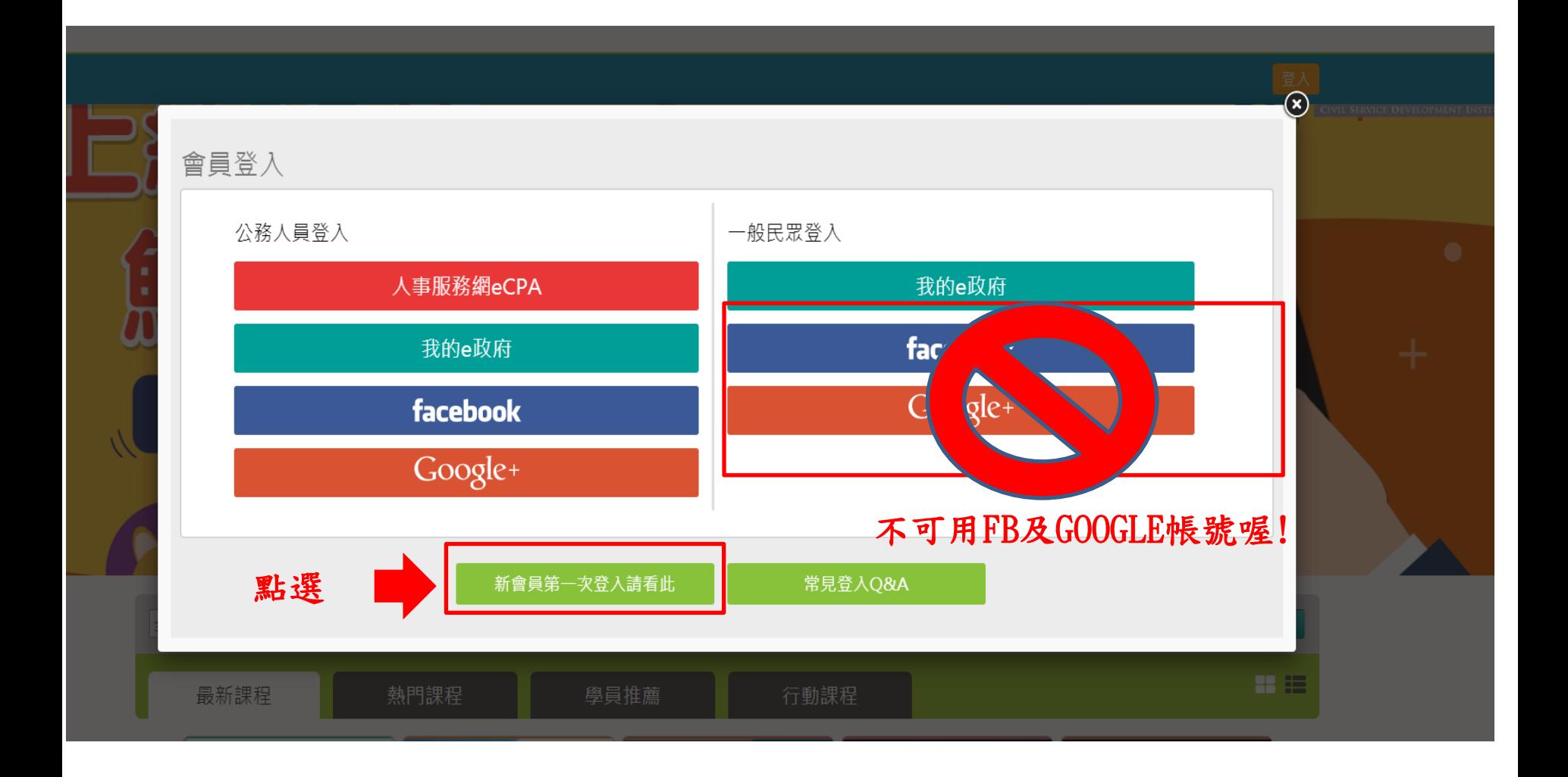

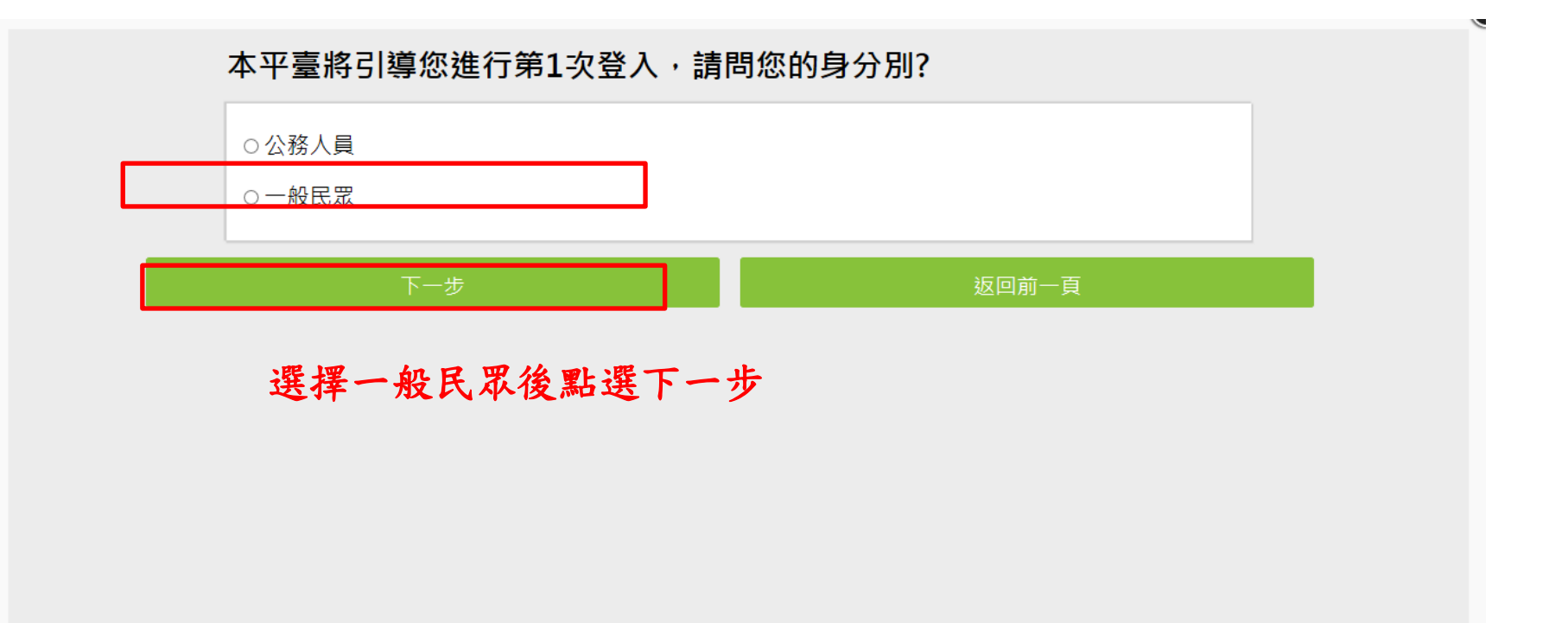

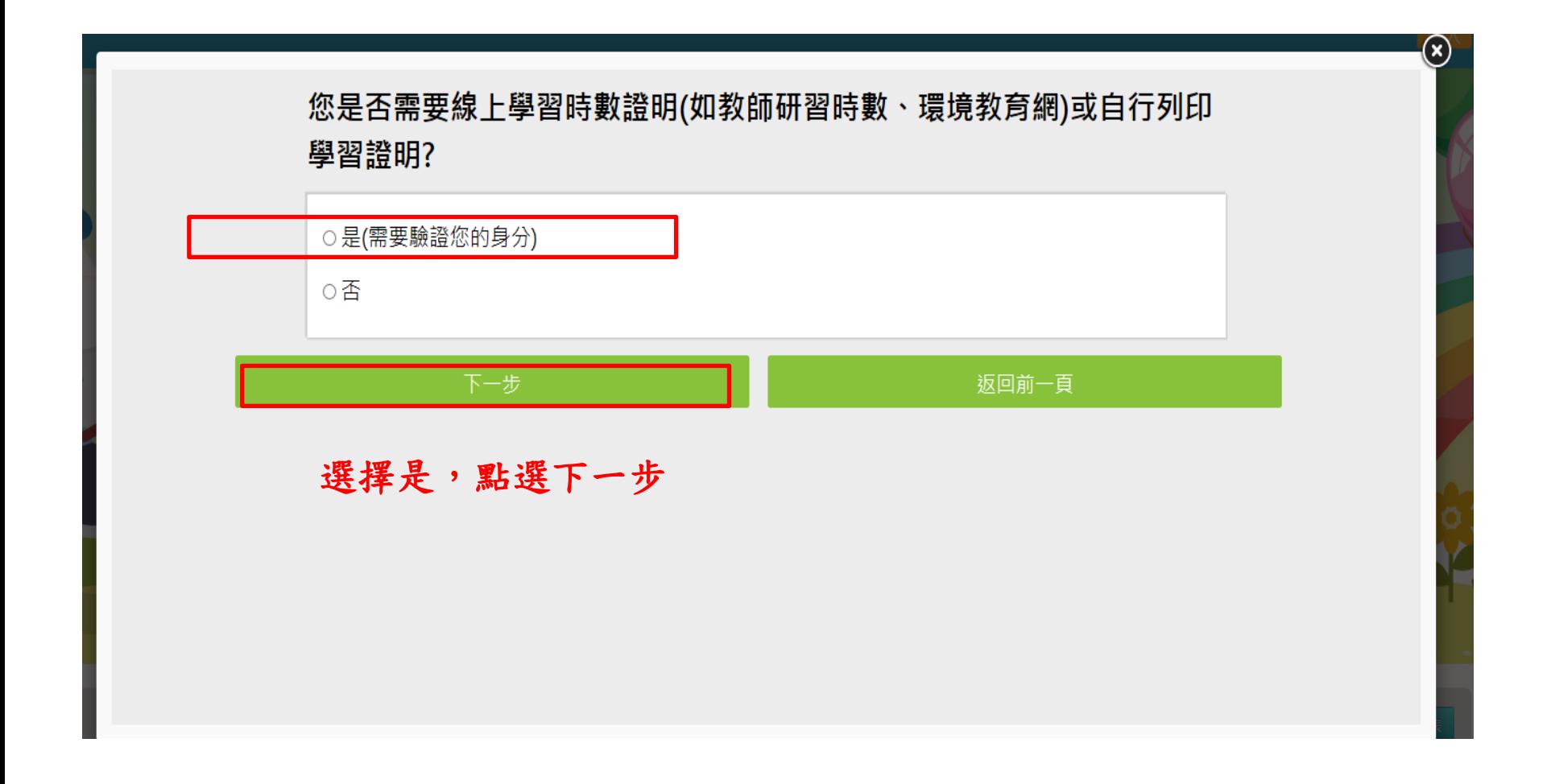

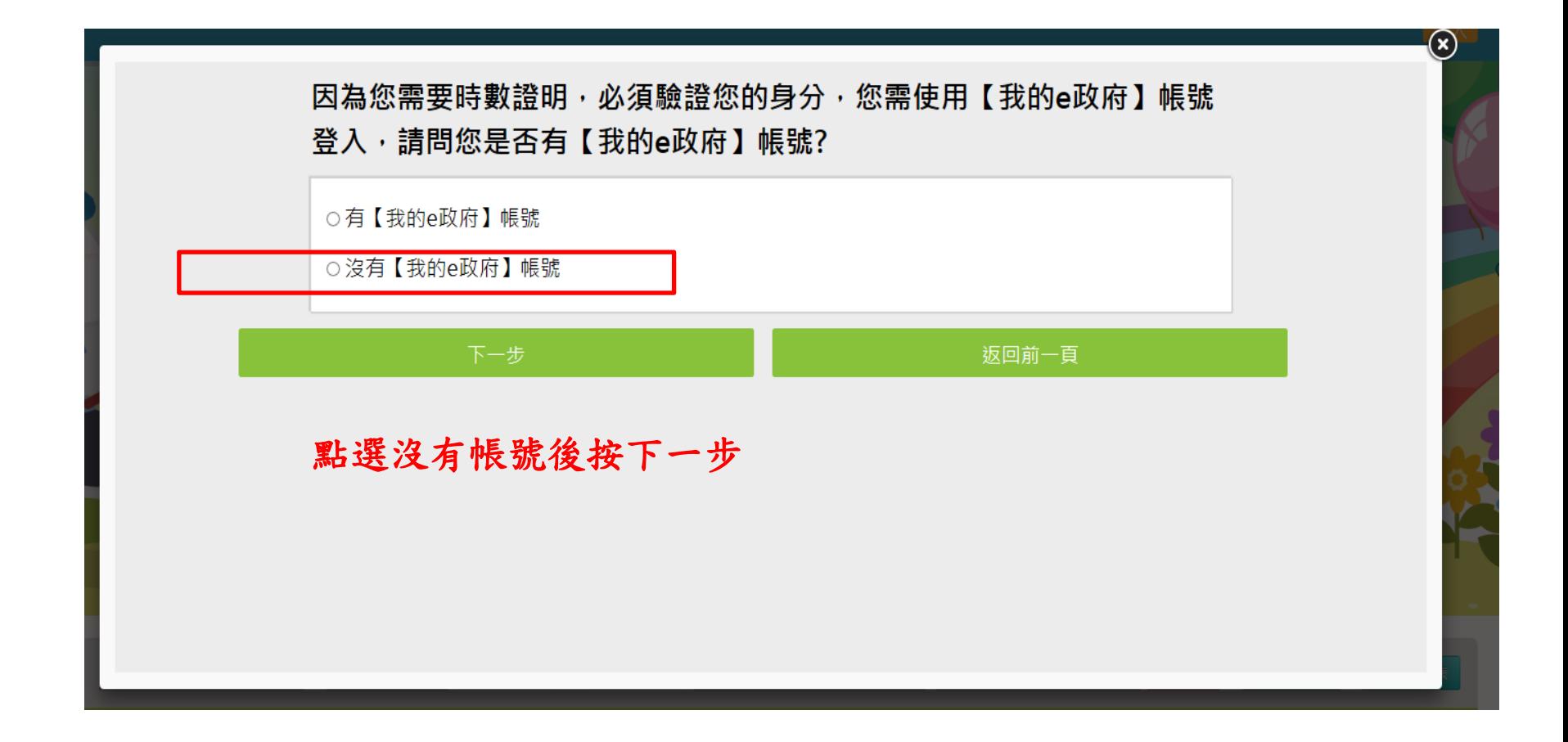

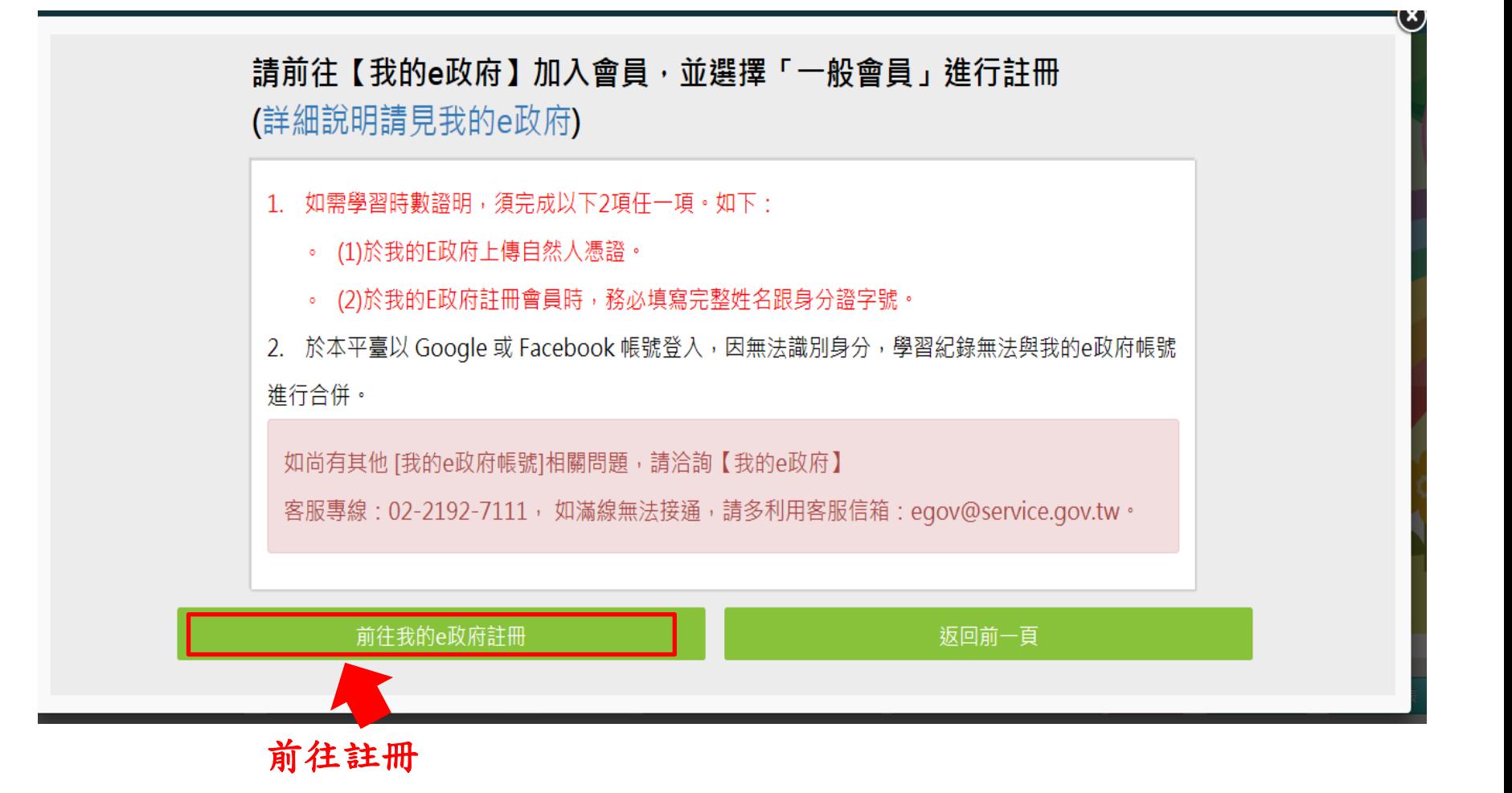

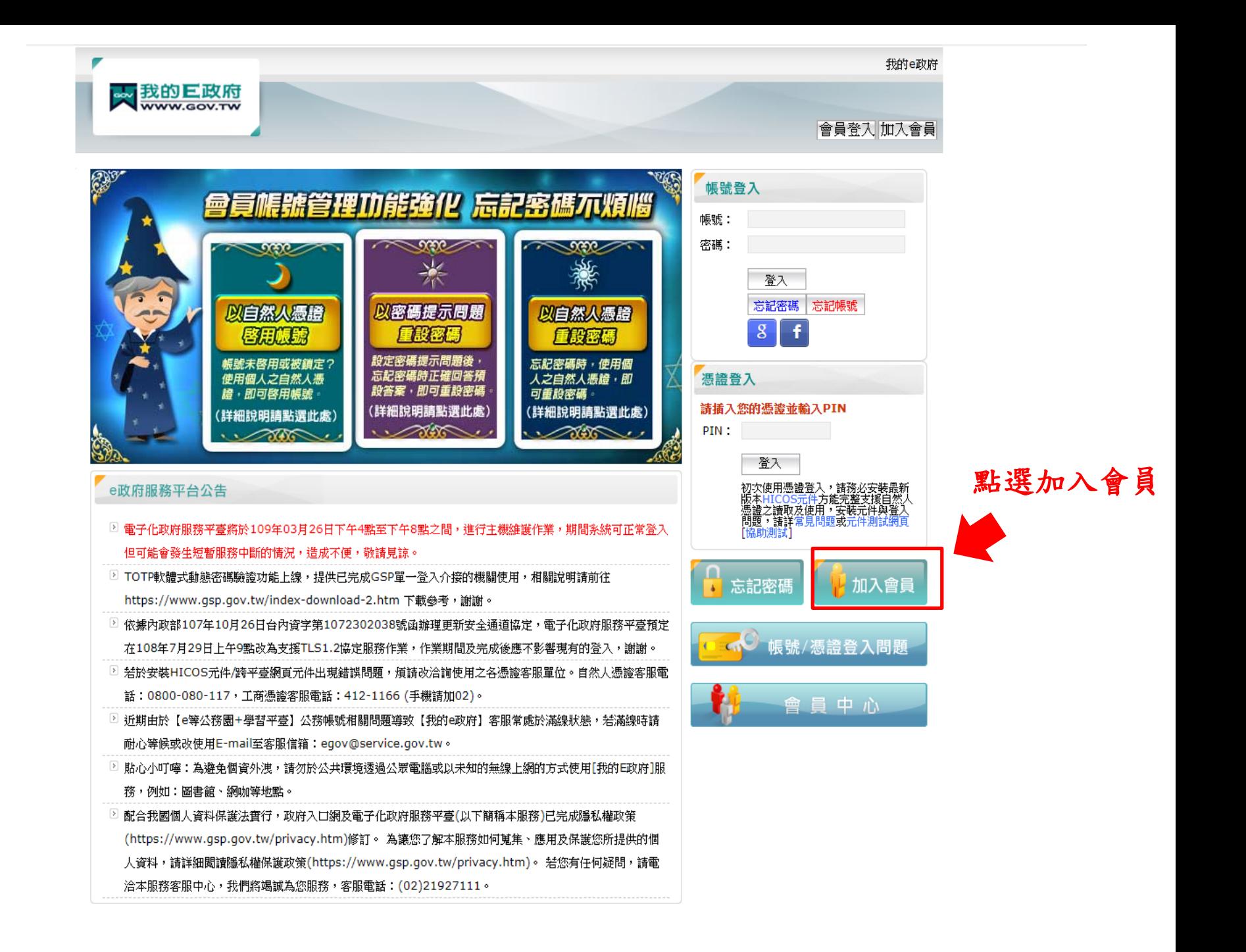

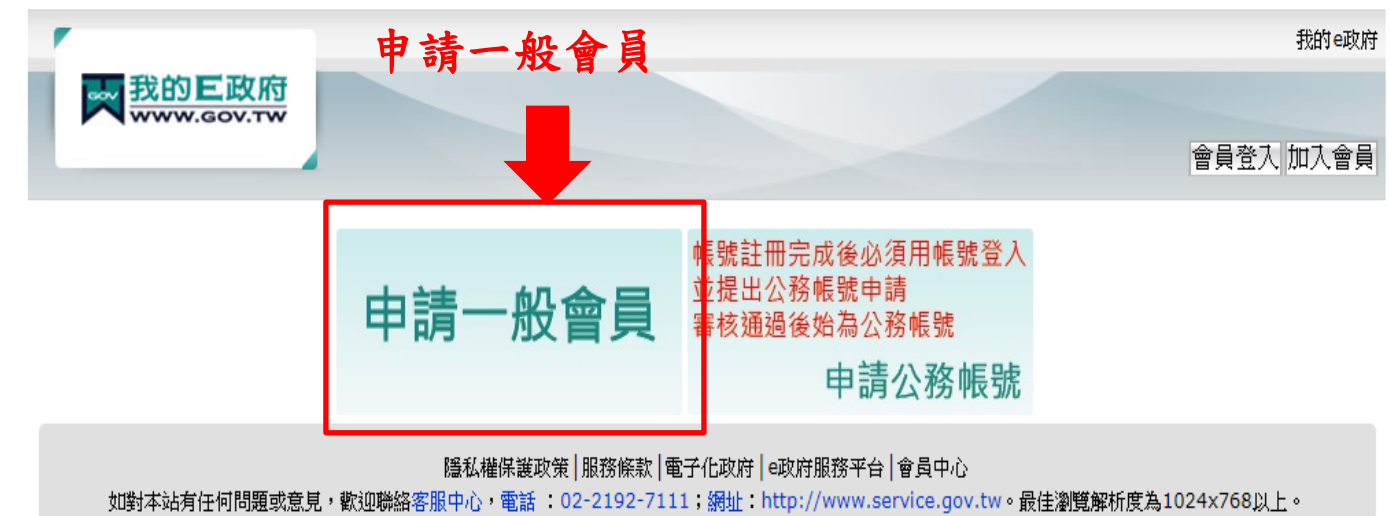

國家發展委員會地址:10020臺北市寶慶路3號 總機:02-23165300

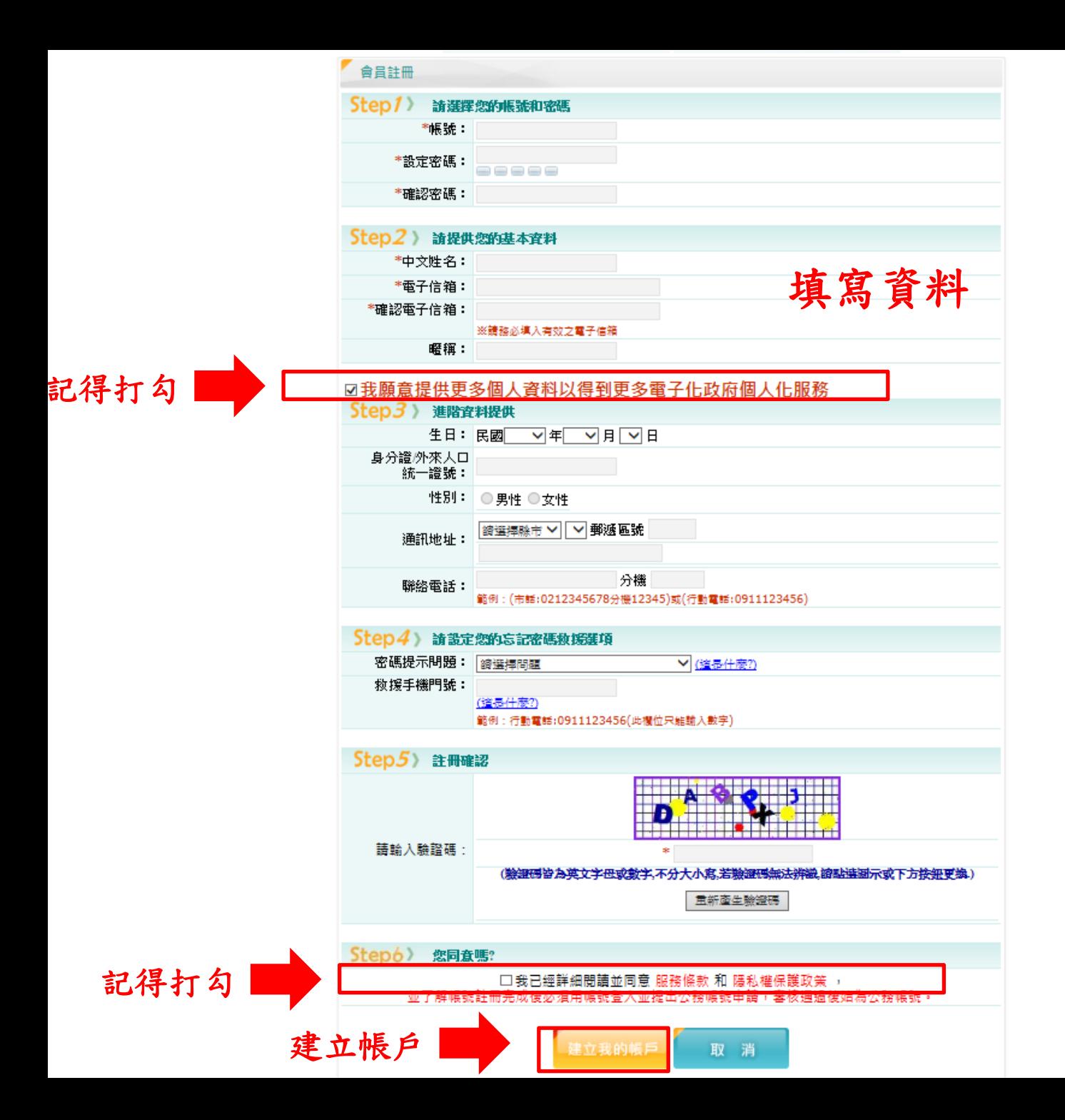

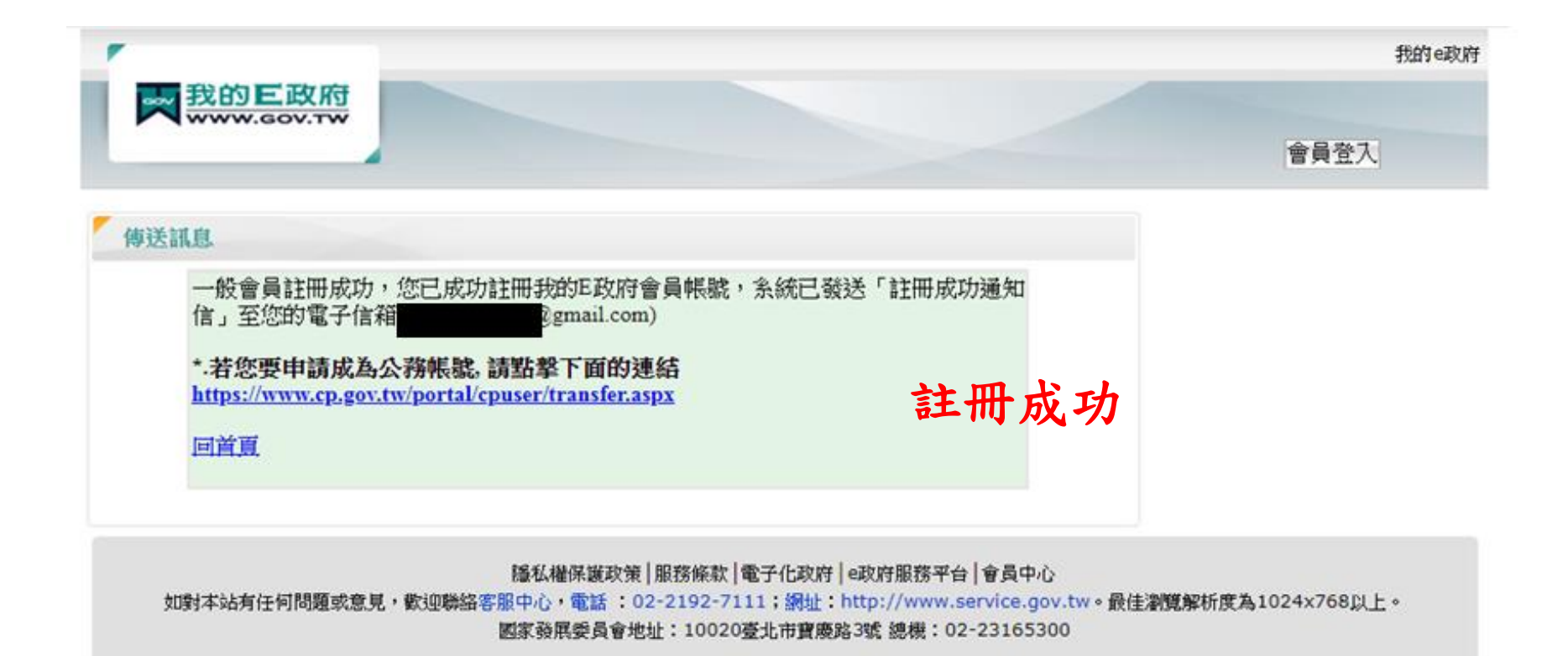

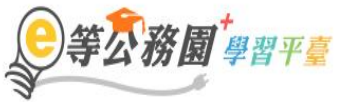

::: ▲ 回首頁 網站導覽 常見問題 下載專區 公共論壇 加盟機關▼ 簡易操作

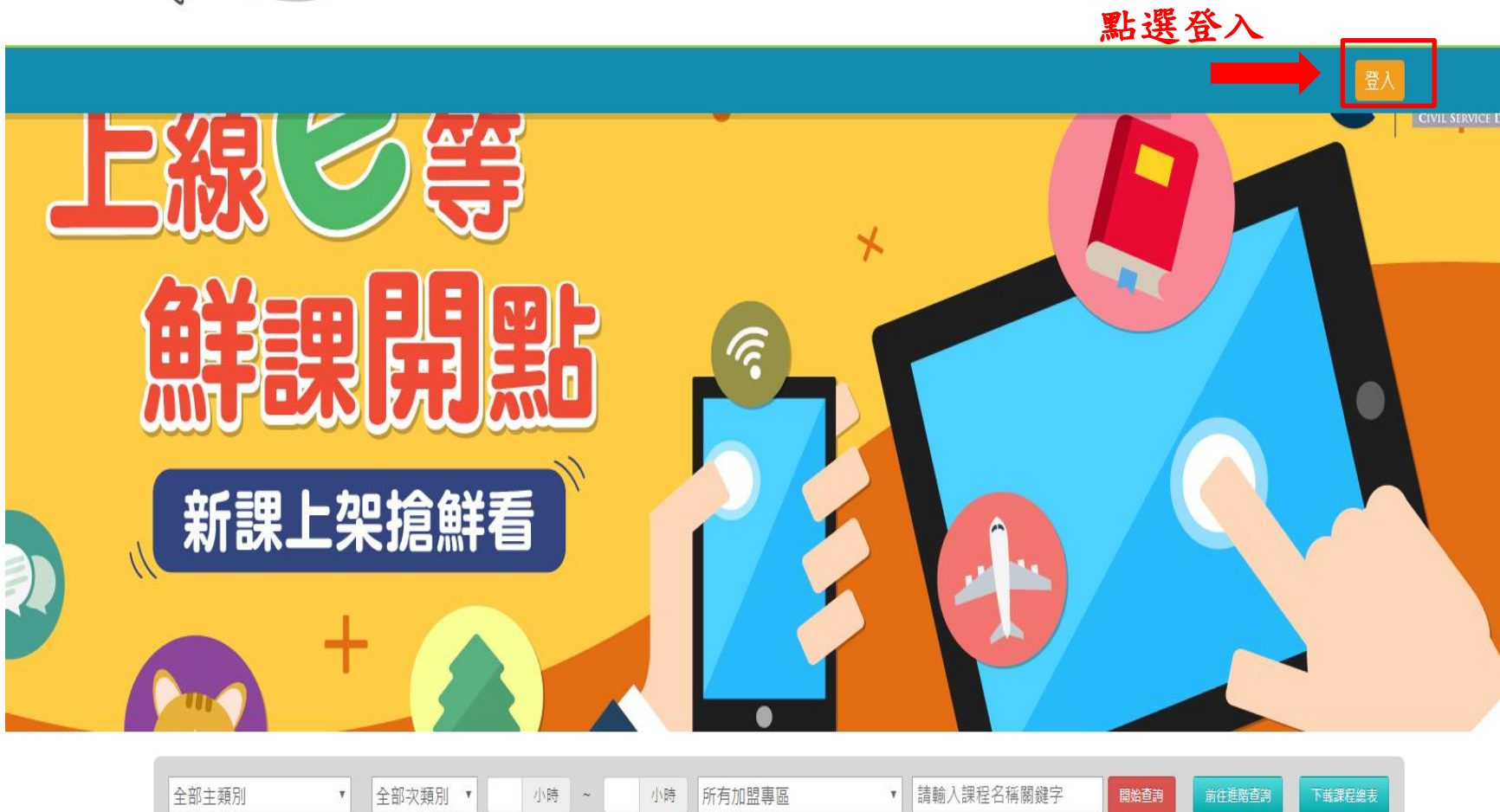

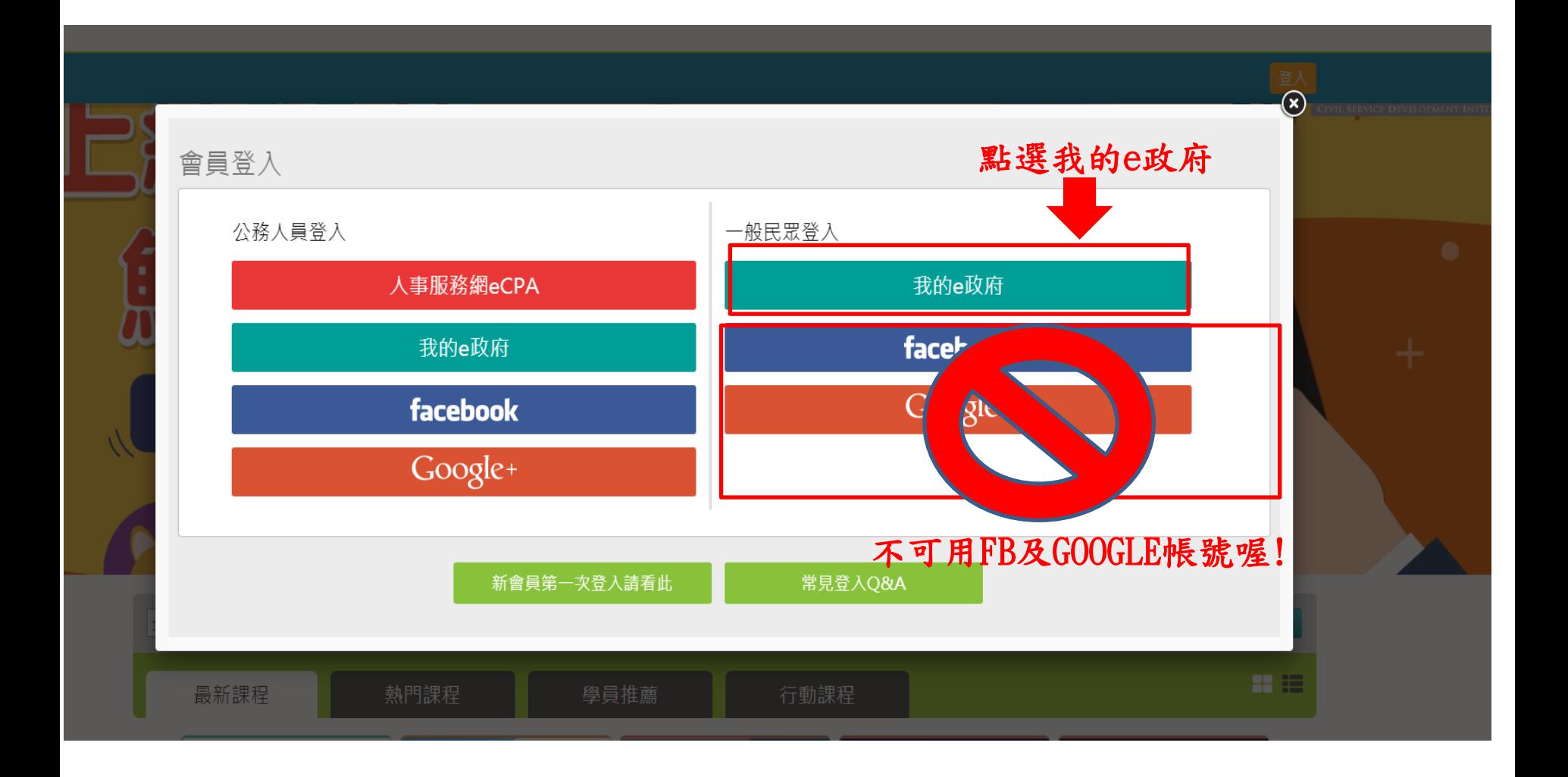

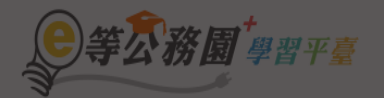

#### … " ★ 回首頁 網站導覽 常見問題 下載專區 公共論壇 加盟機關▼簡易操作

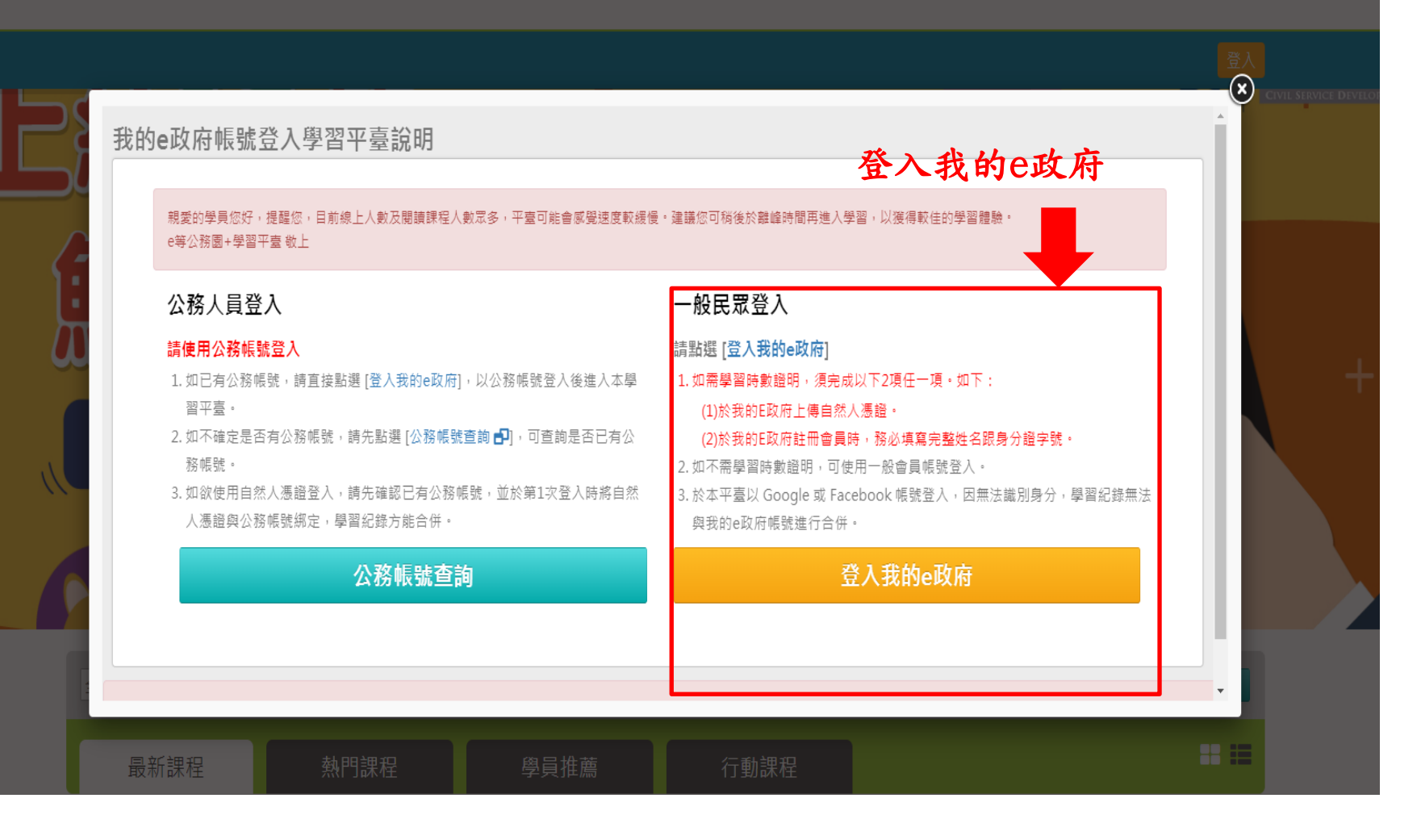

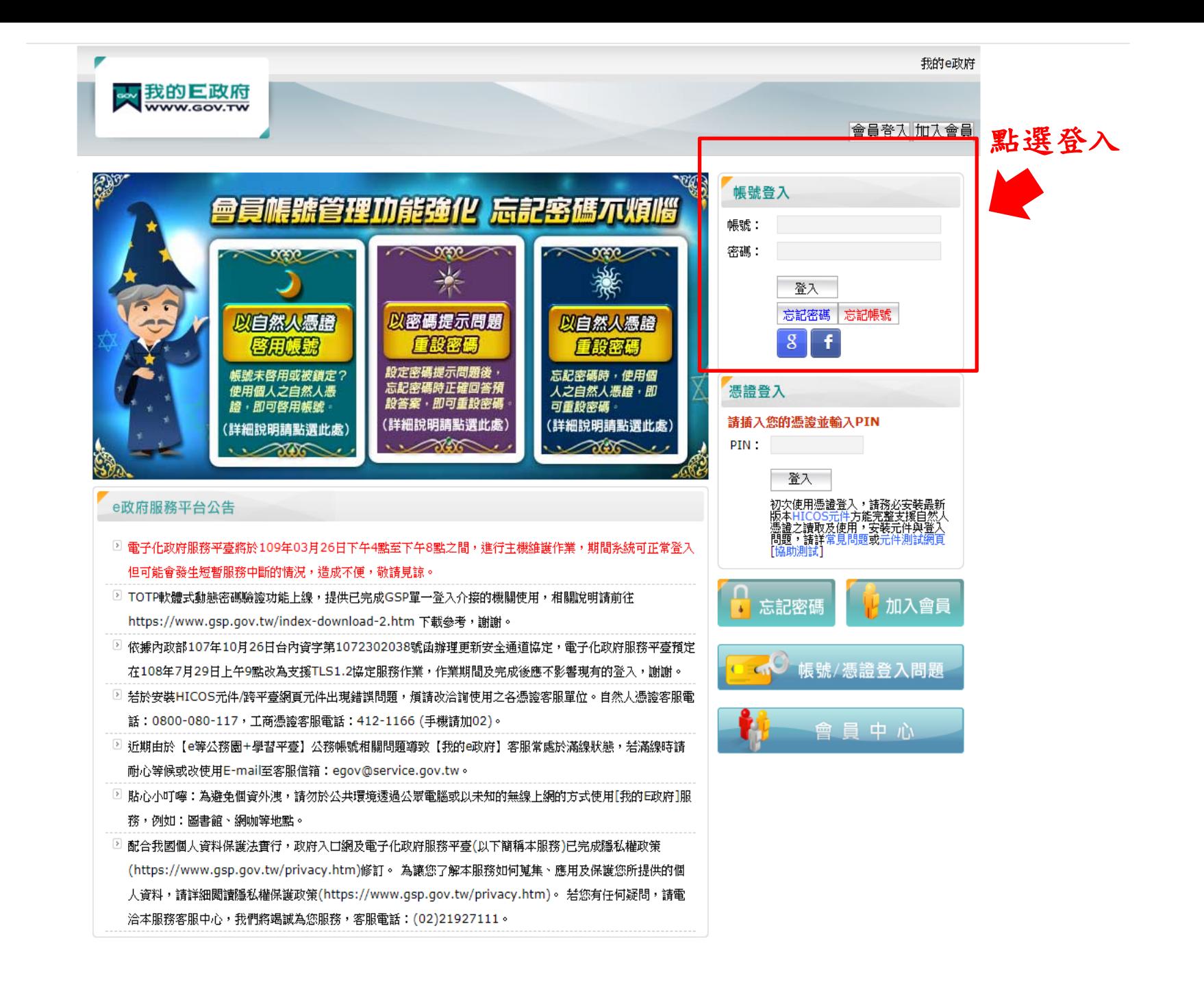

gov.tw/egov\_login.php

#### elearn.hrd.gov.tw 顯示

如果您是公務人員,您目前所使用的是一般民眾帳號,所閱讀的課程無法 登錄為公務人員的終身學習時數,請您改用公務人員帳號進行登入。「您 目前所登入的帳號身分為一般民眾(非公務帳號),不允許由公務人員登入 區進行登入!!

如您確為公務人員,請於「我的e政府」使用公務帳號進行登入,或改由 「人事服務網eCPA」登入,學習才得以計入公務人員終身學習時數。 如您為一般民眾,請改由一般民眾登入區進行登入!

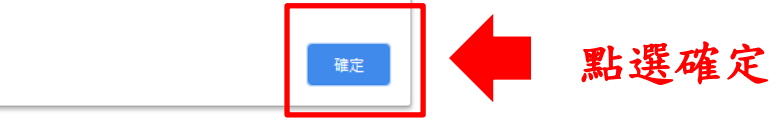

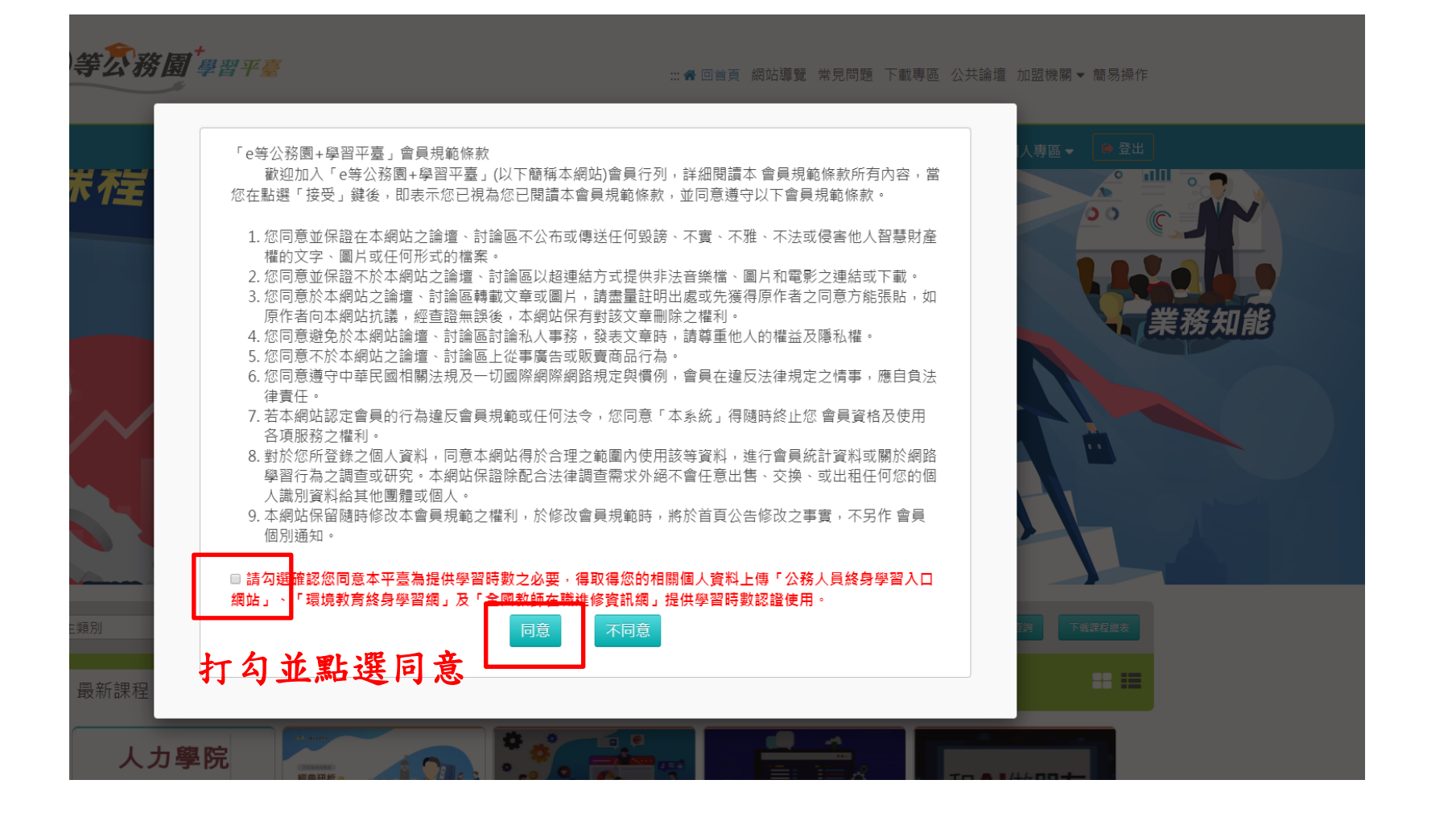

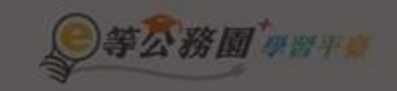

#### 二: 6 图 11 图 3 图 12 章 录取的题 下载导道: 公共論價 加盟地關 · 關系

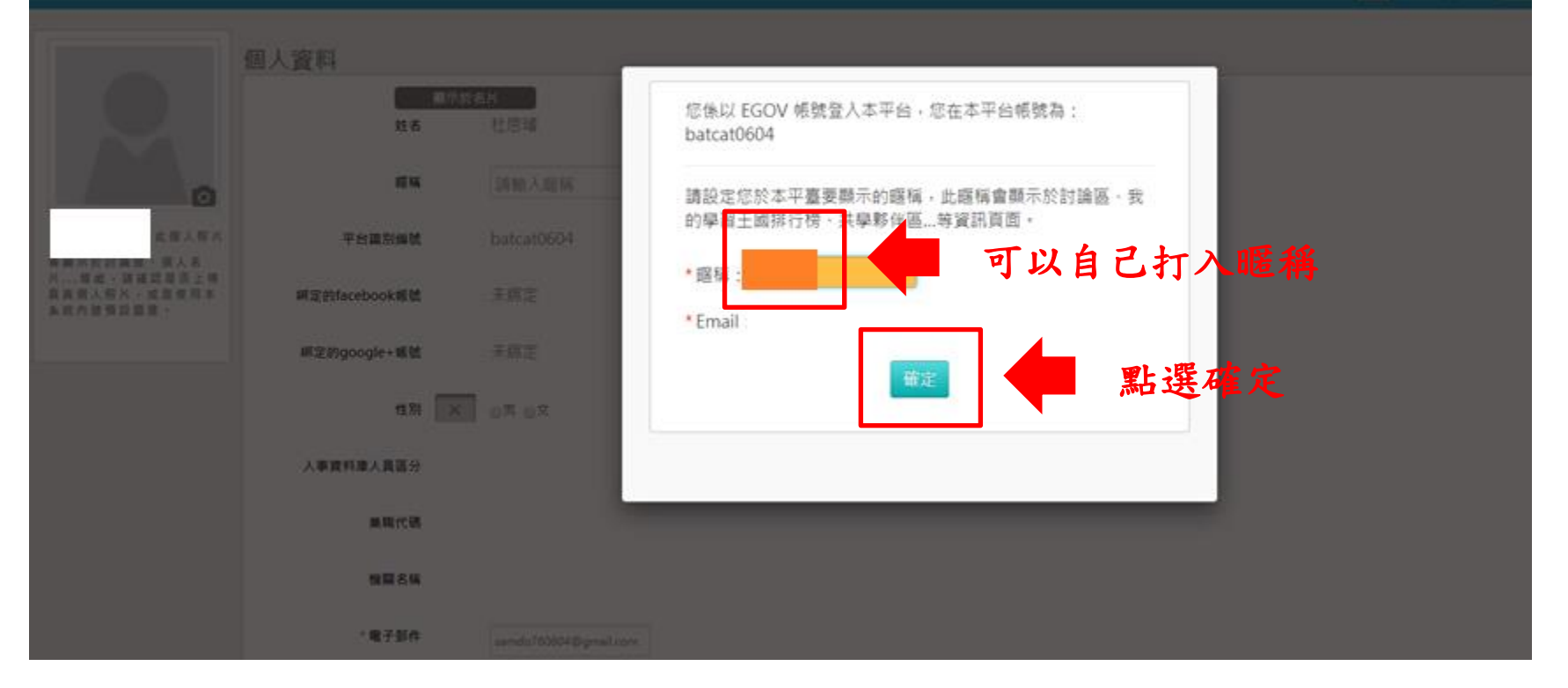

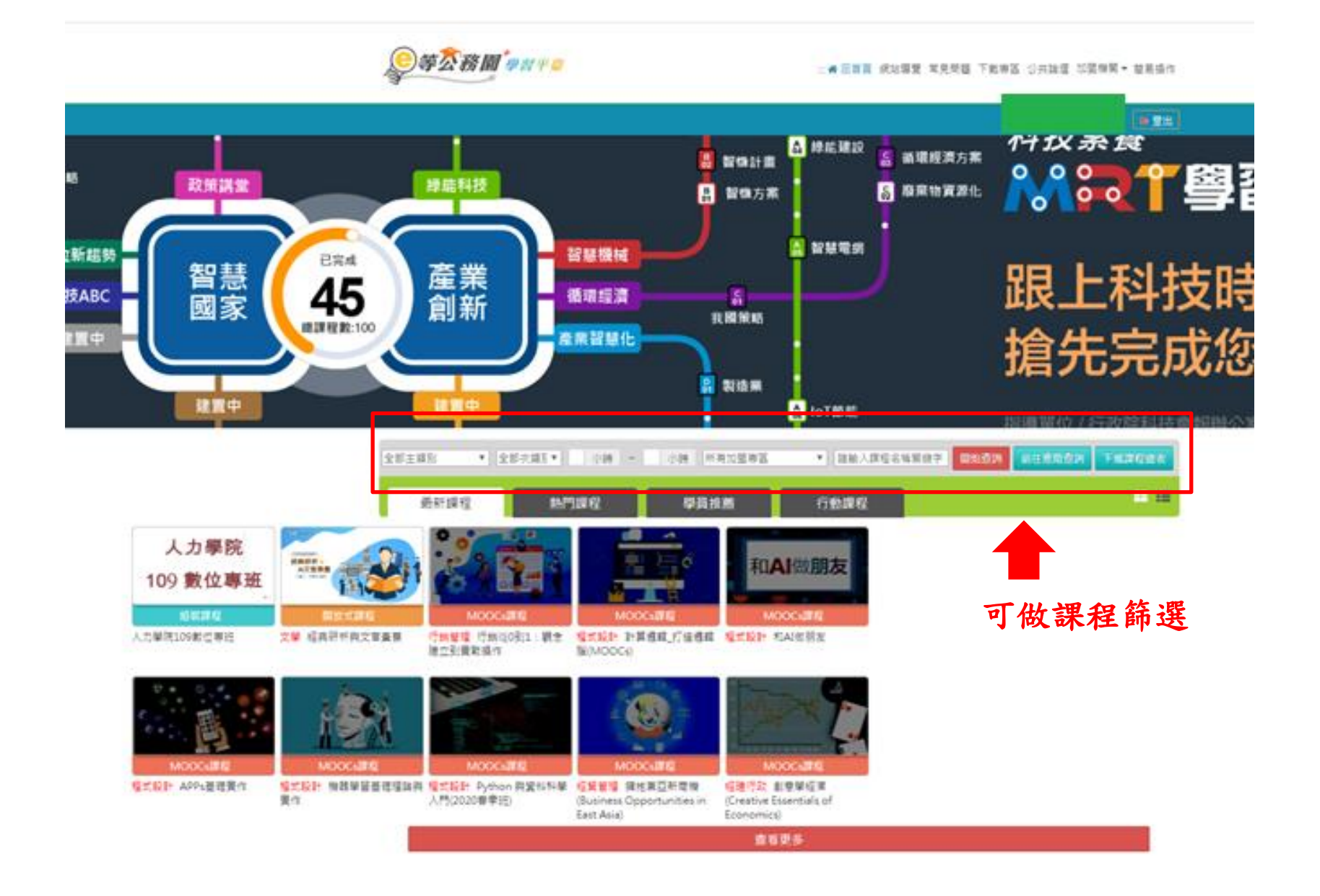

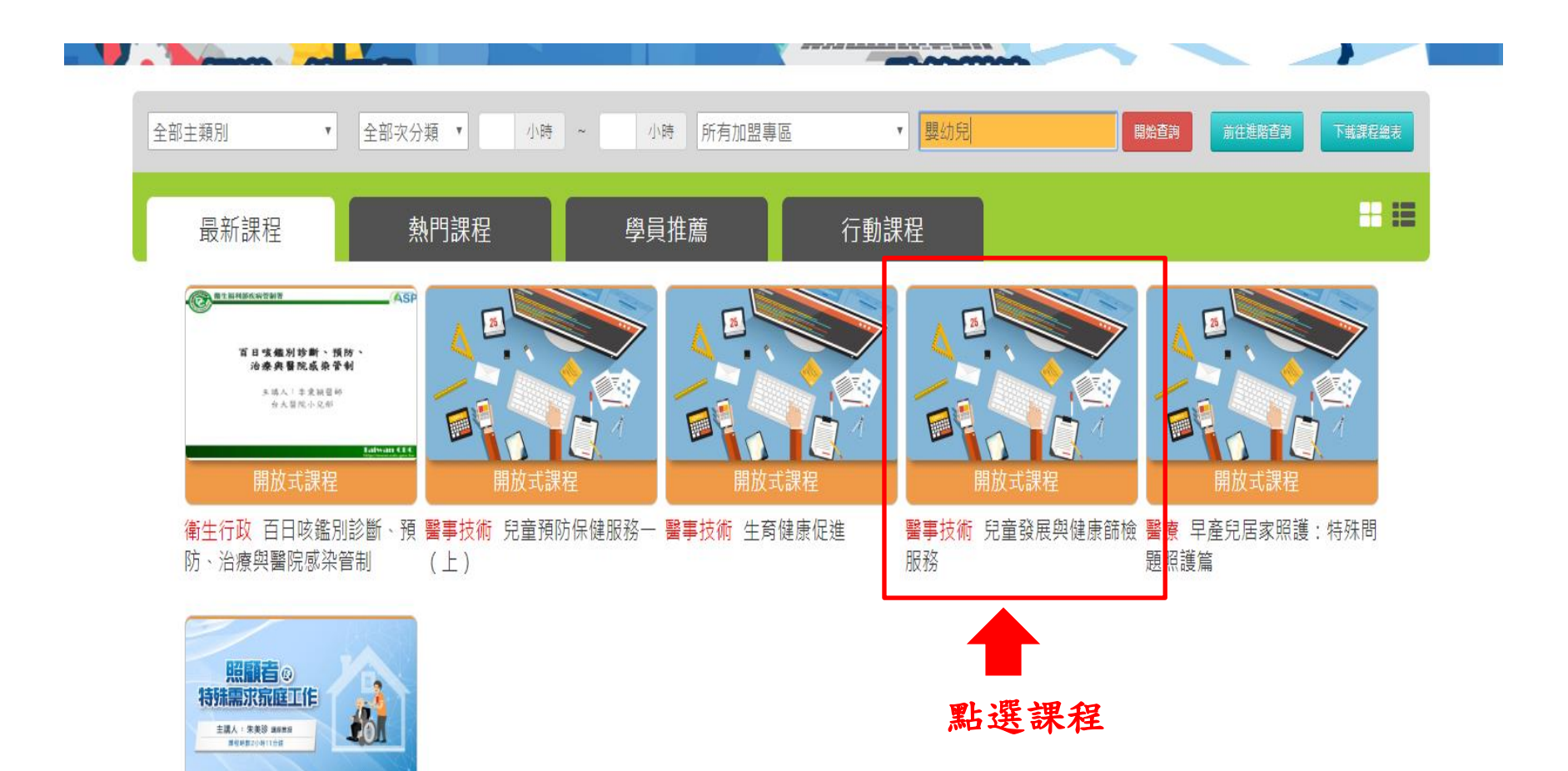

開放式課程 计命件功 昭顧老乃杜胜靈步安

只能選擇社會局認可課程喔! (請洽所屬居家托育服務中心)

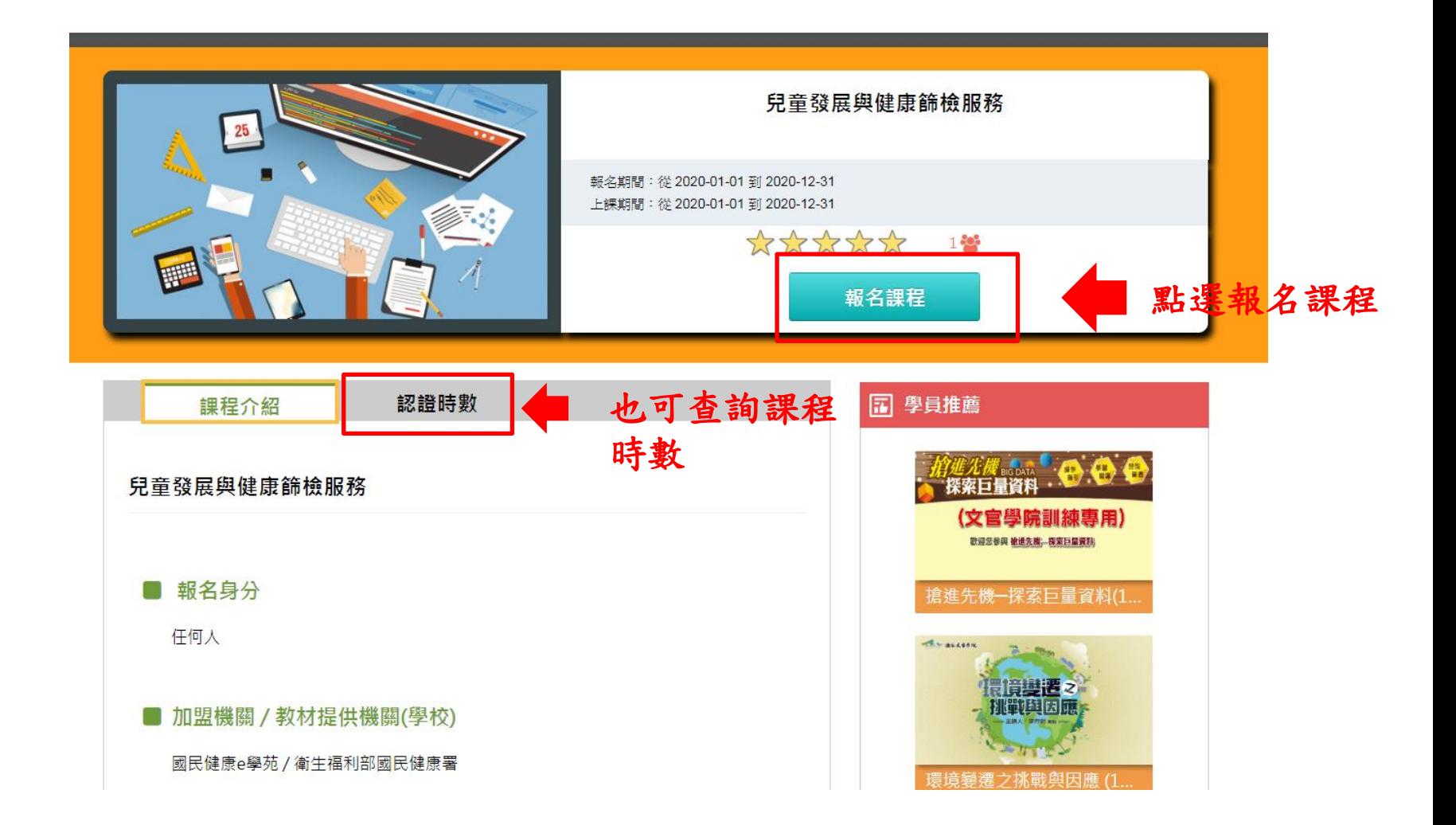

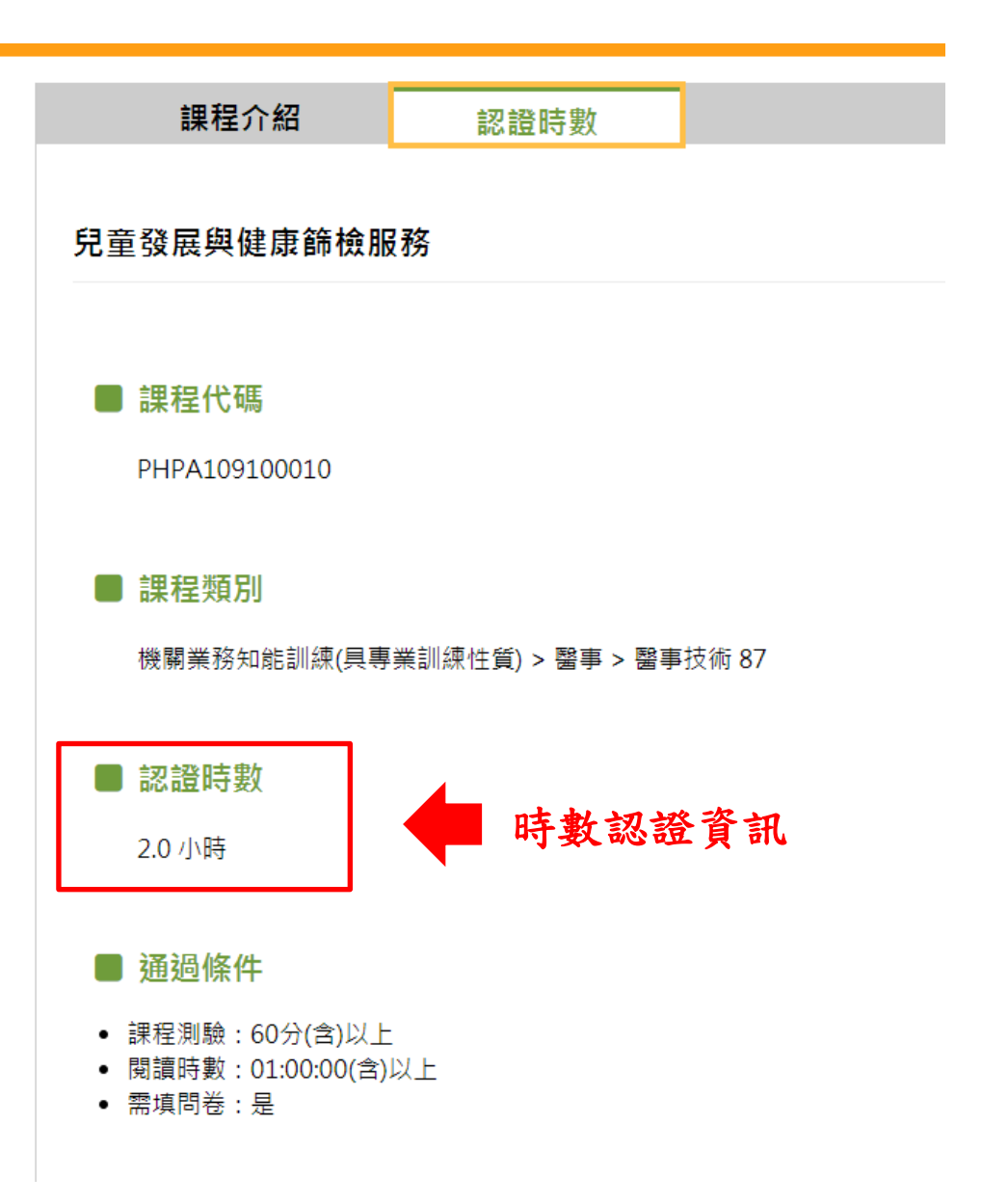

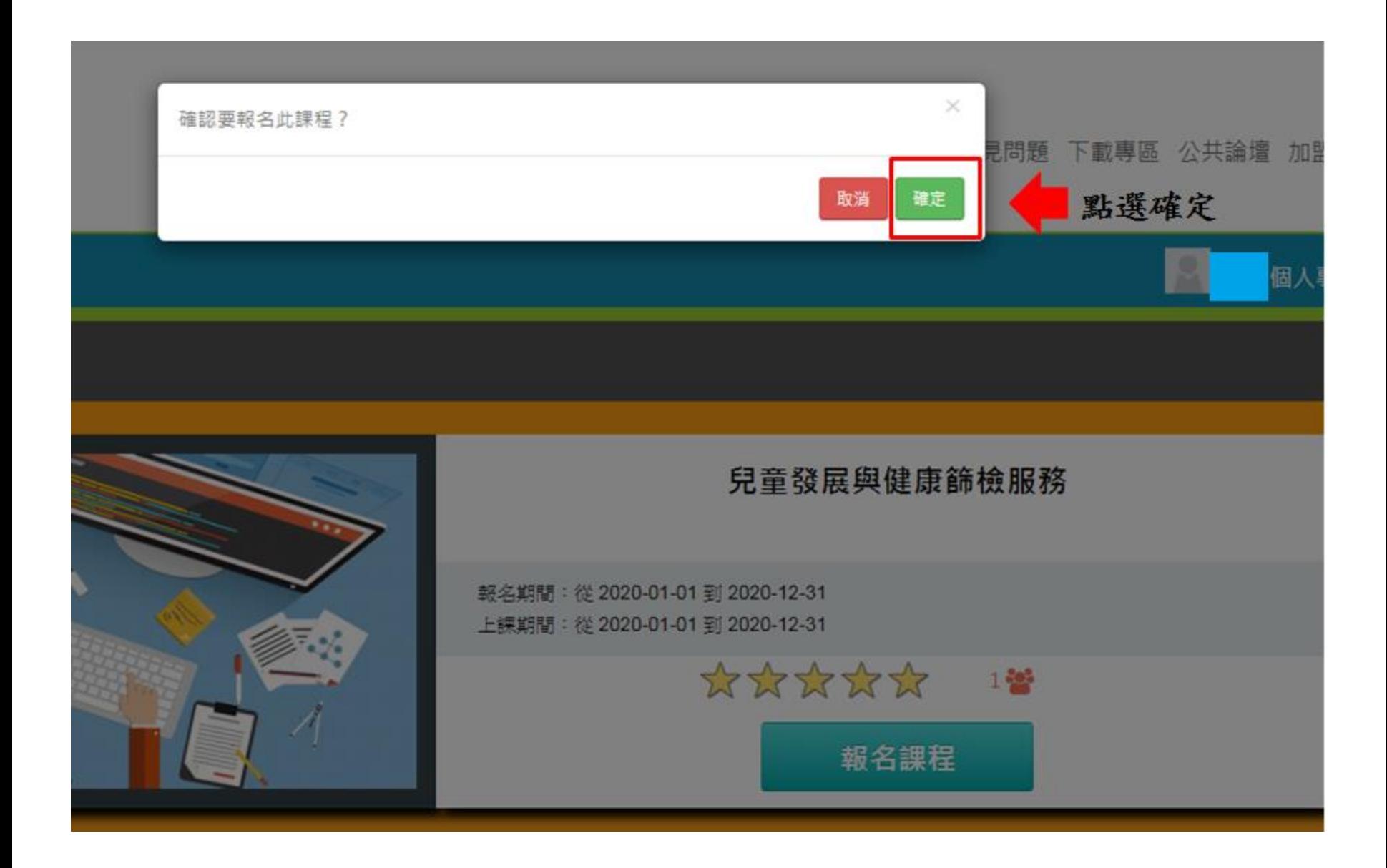

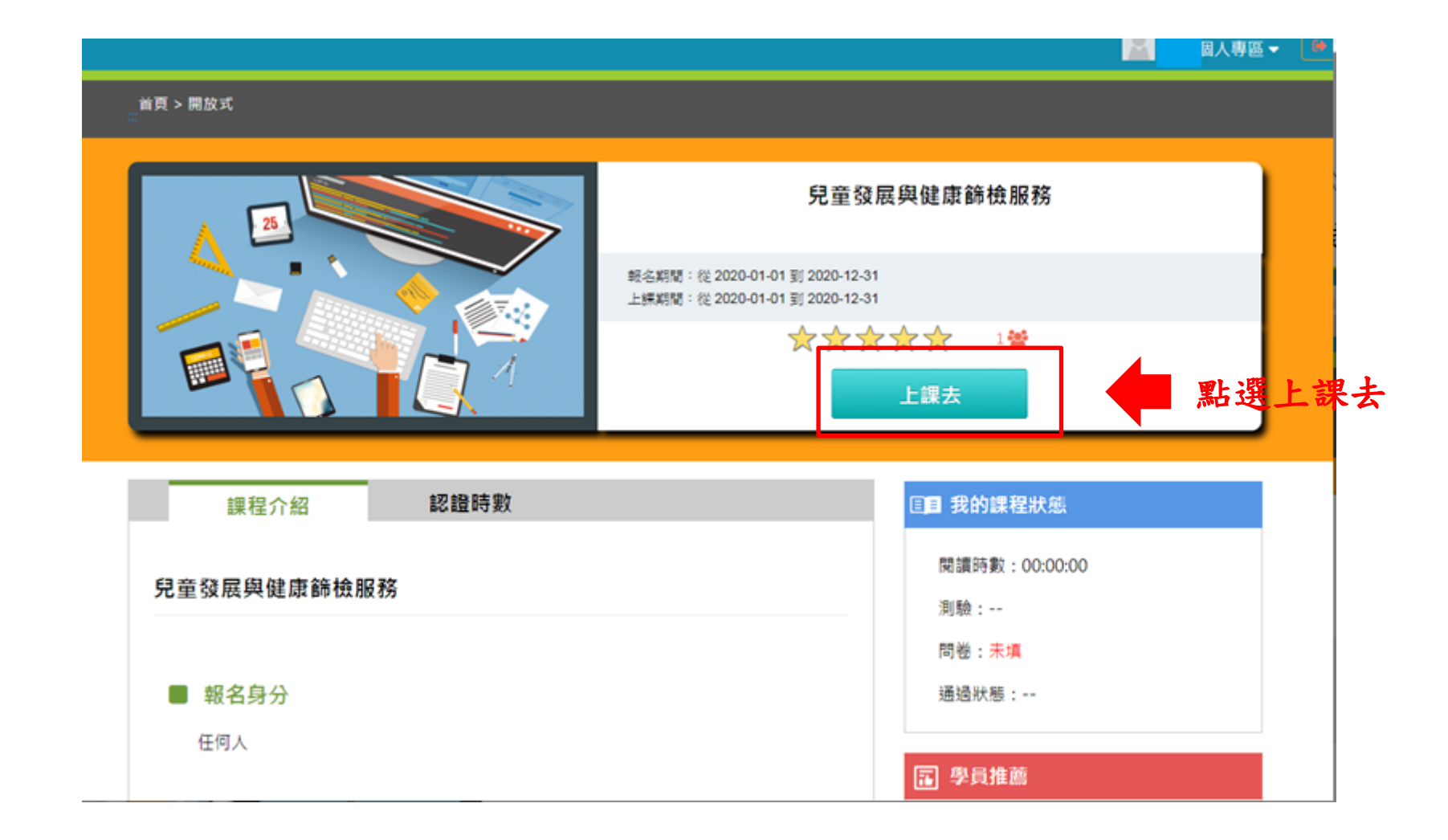

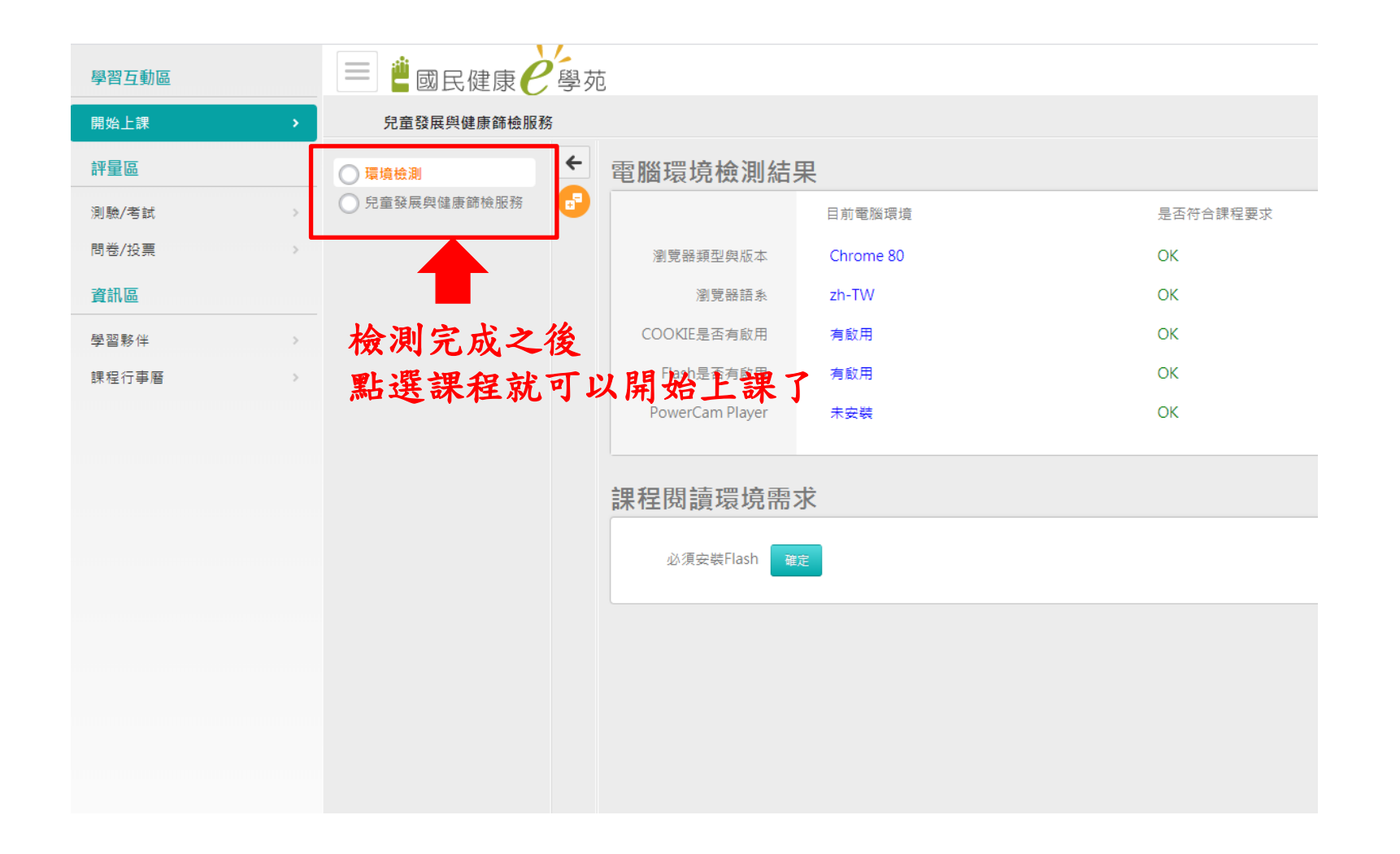

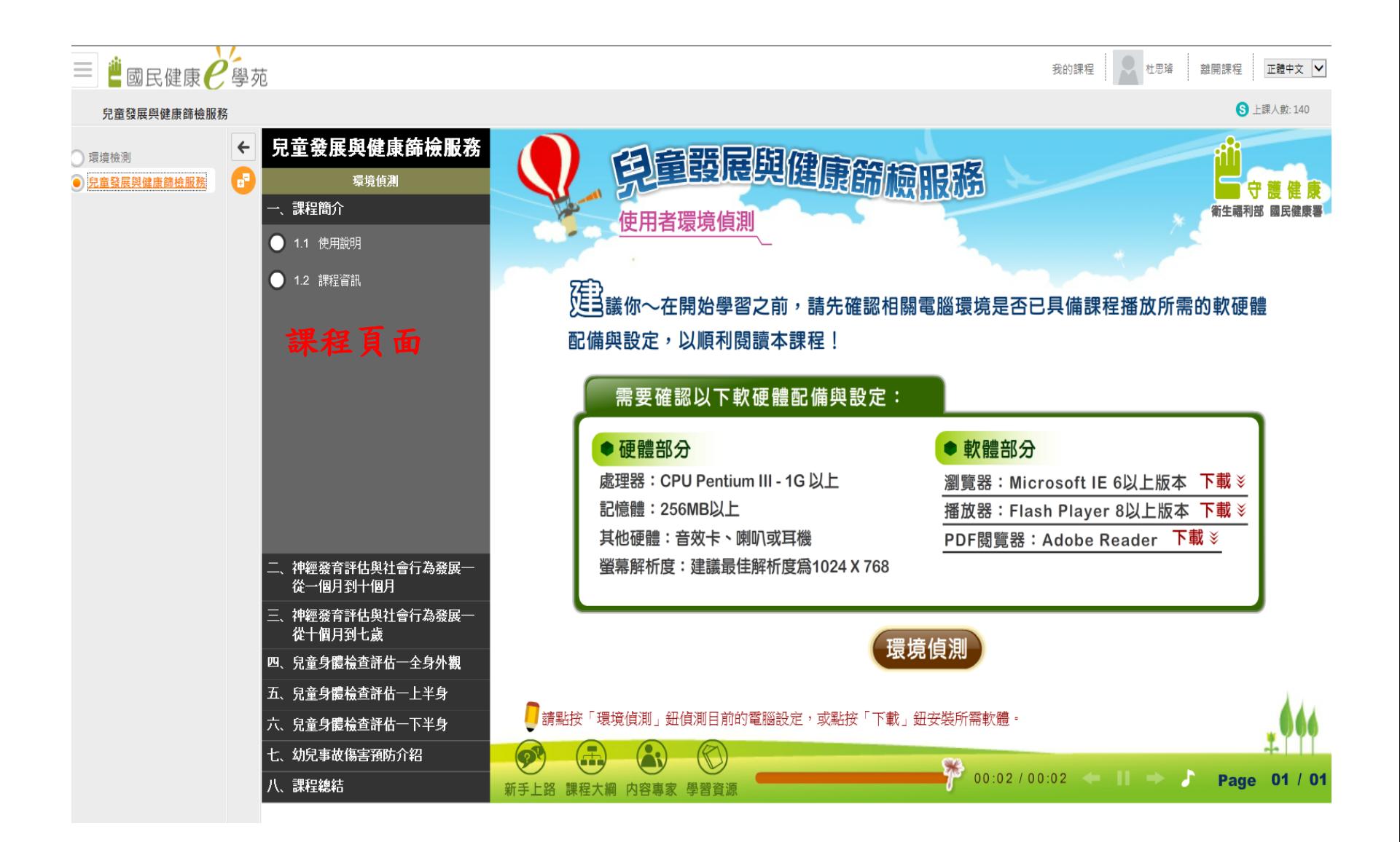

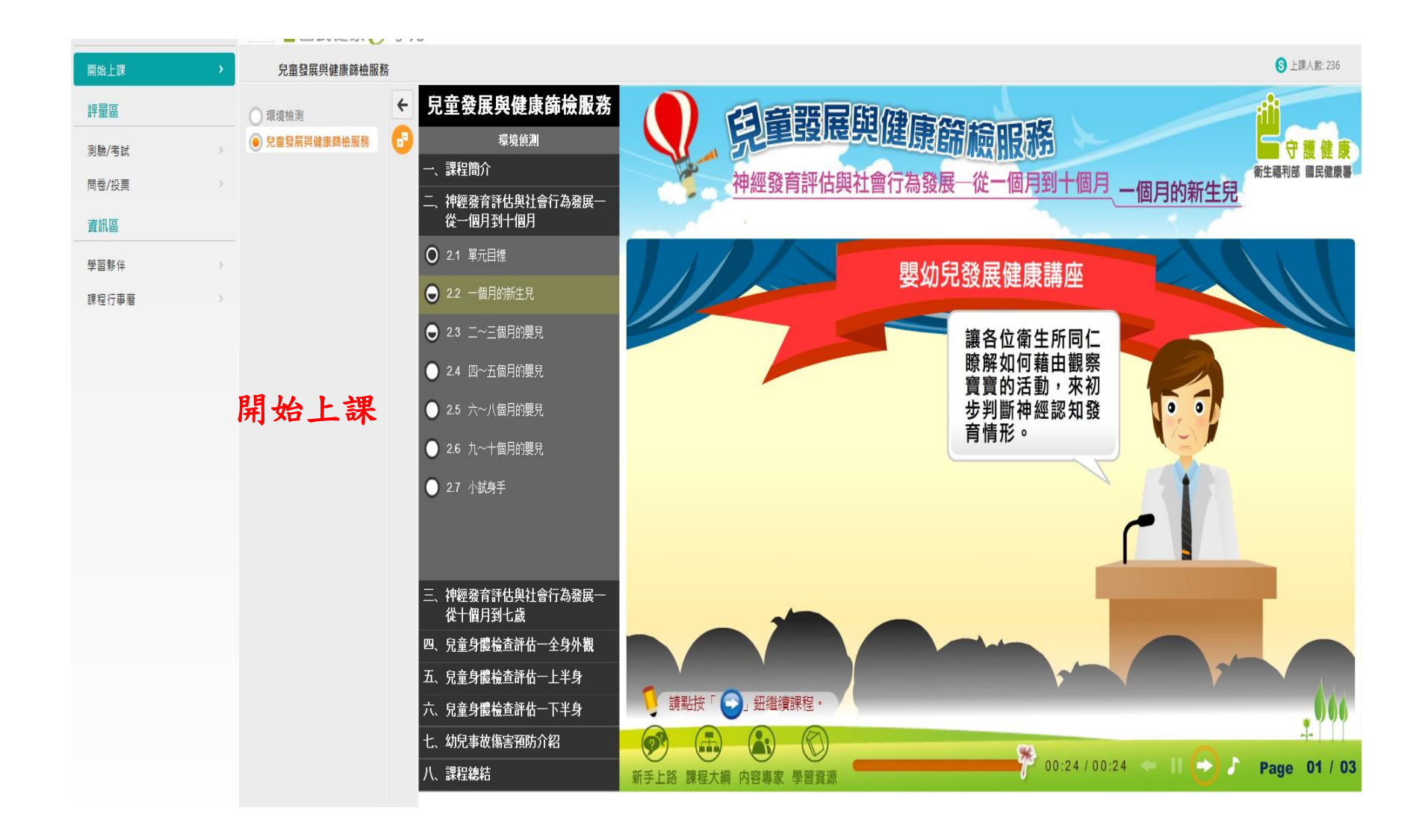

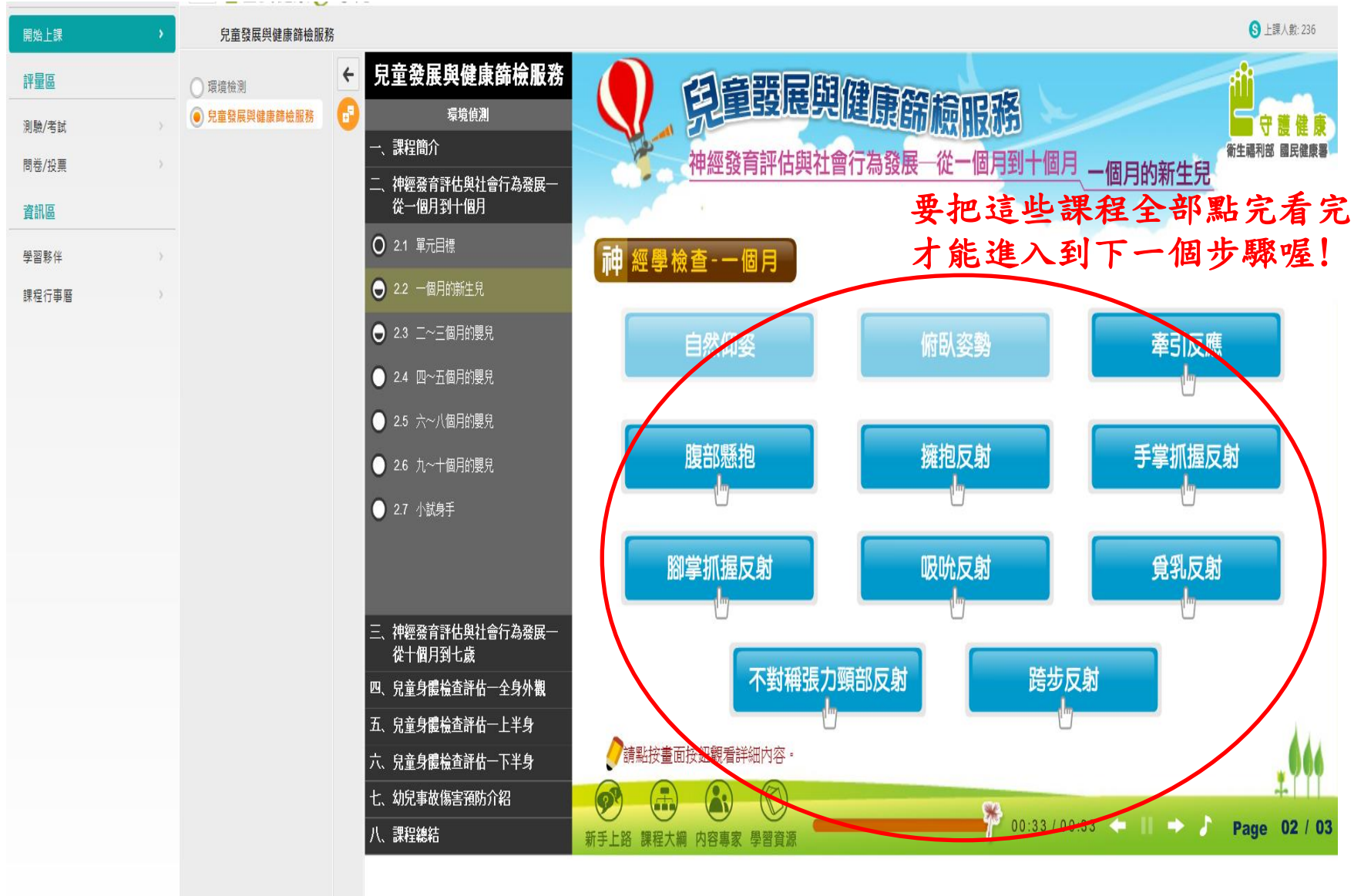

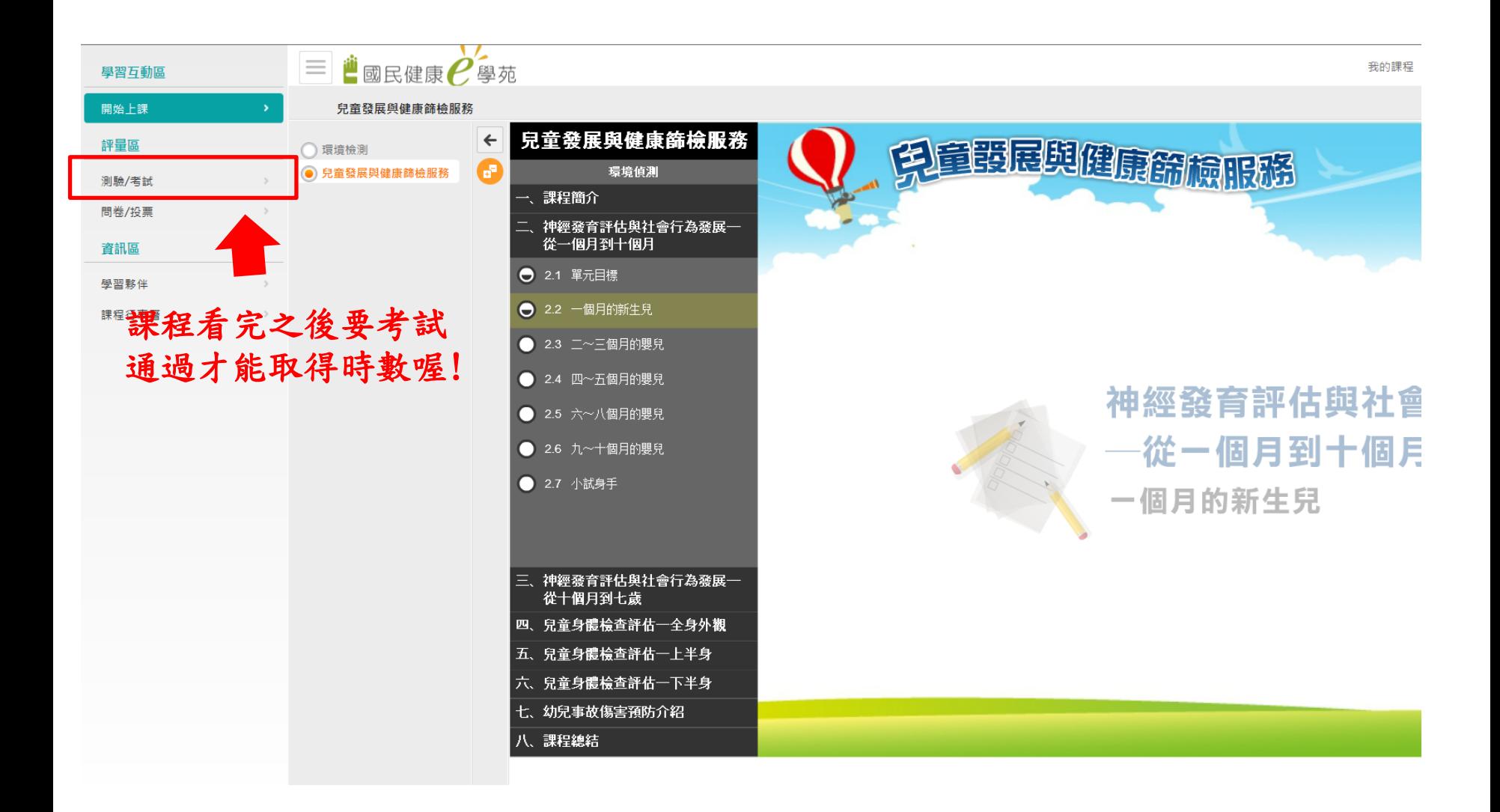

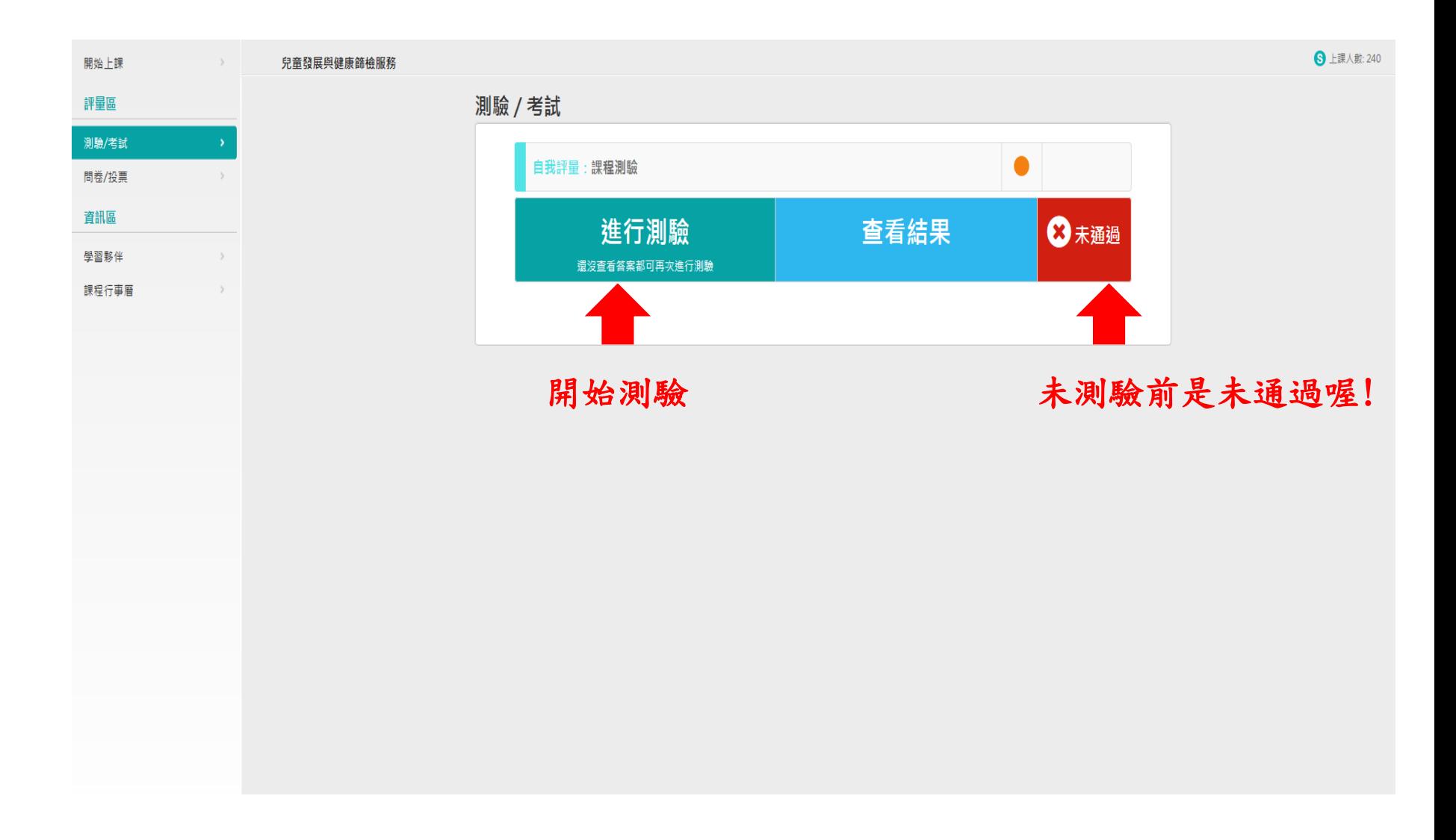

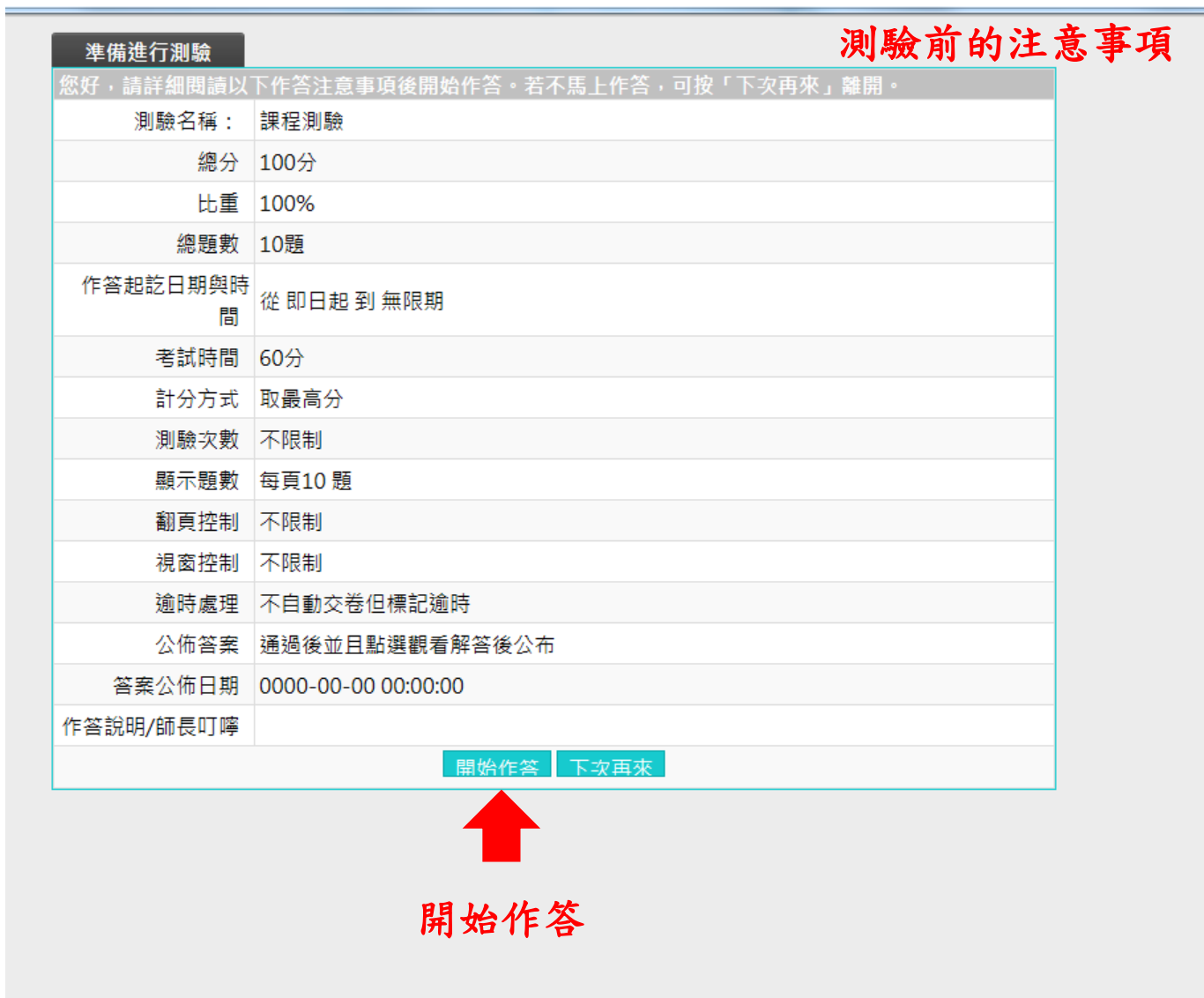

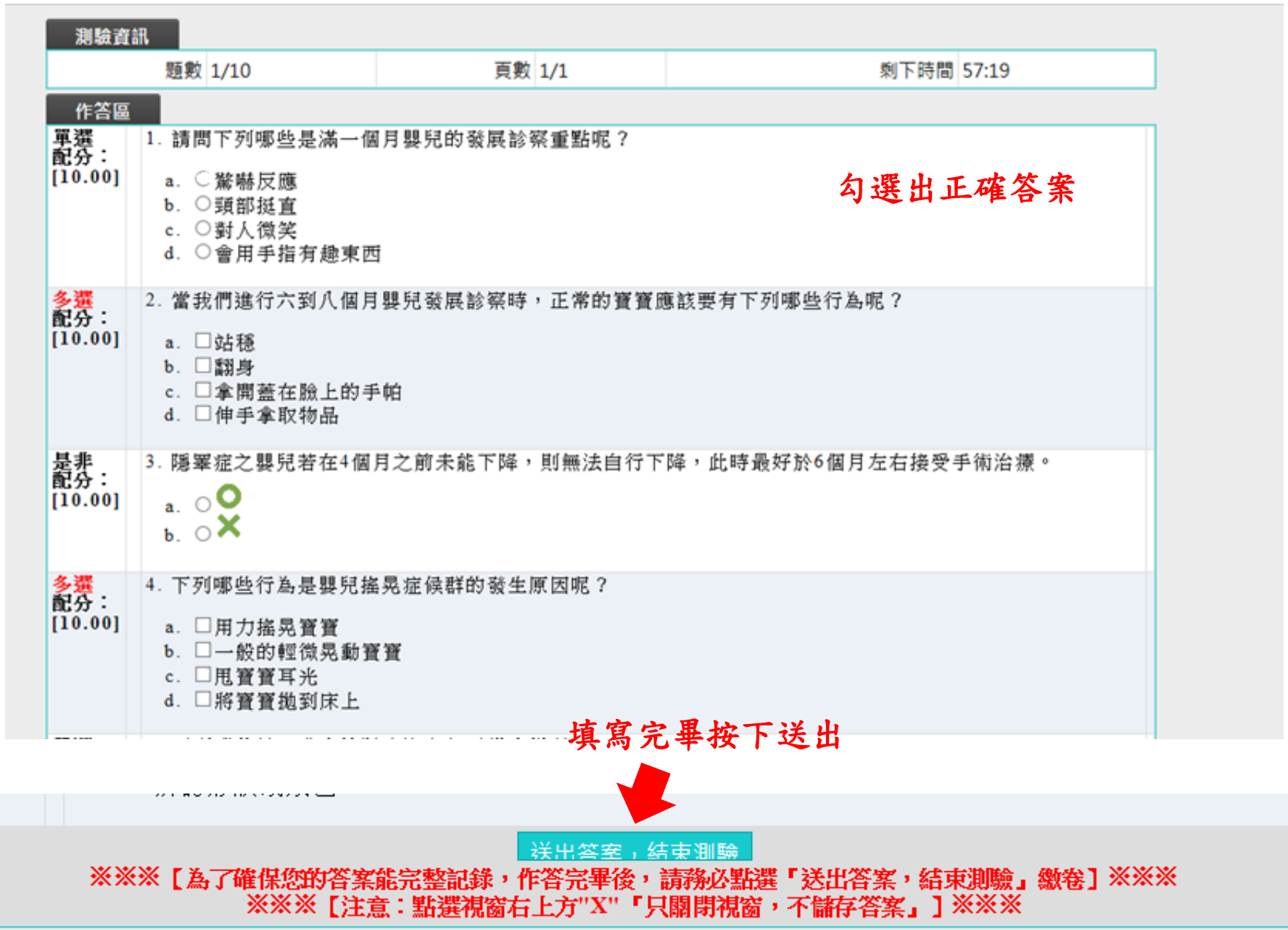

 $\sim$ 

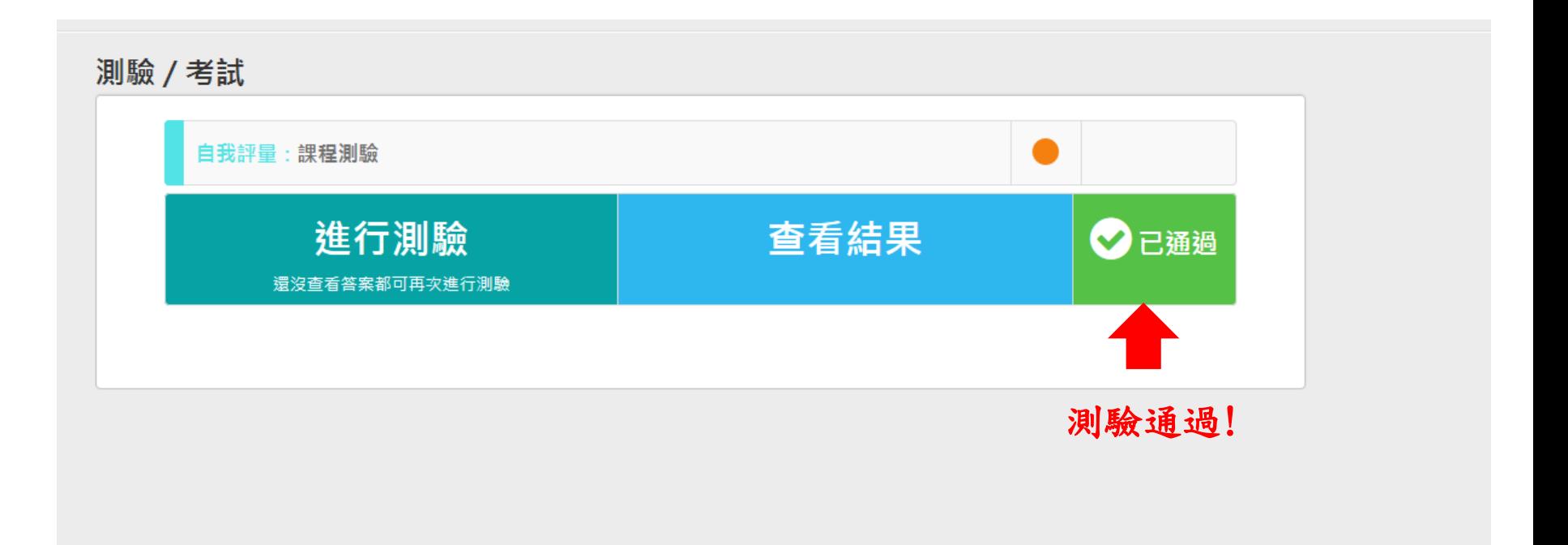

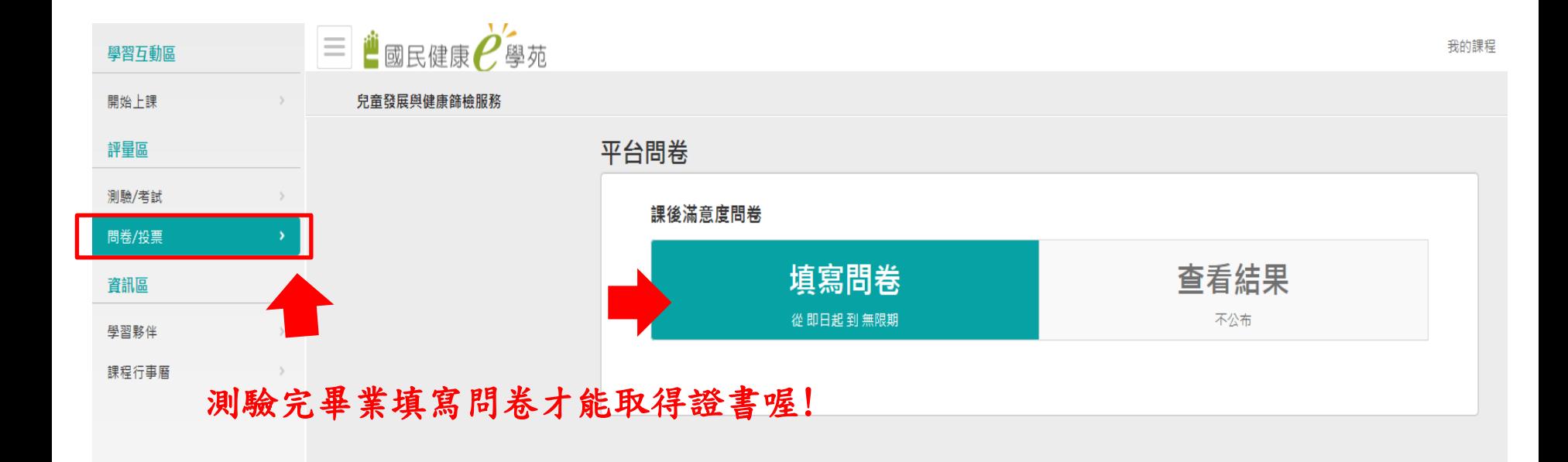

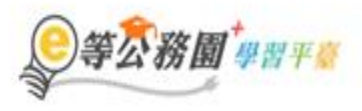

#### □ ● 回首西 網站導覽 常見問題 下載専區 公共論理 加盟機関▼ 簡易操作

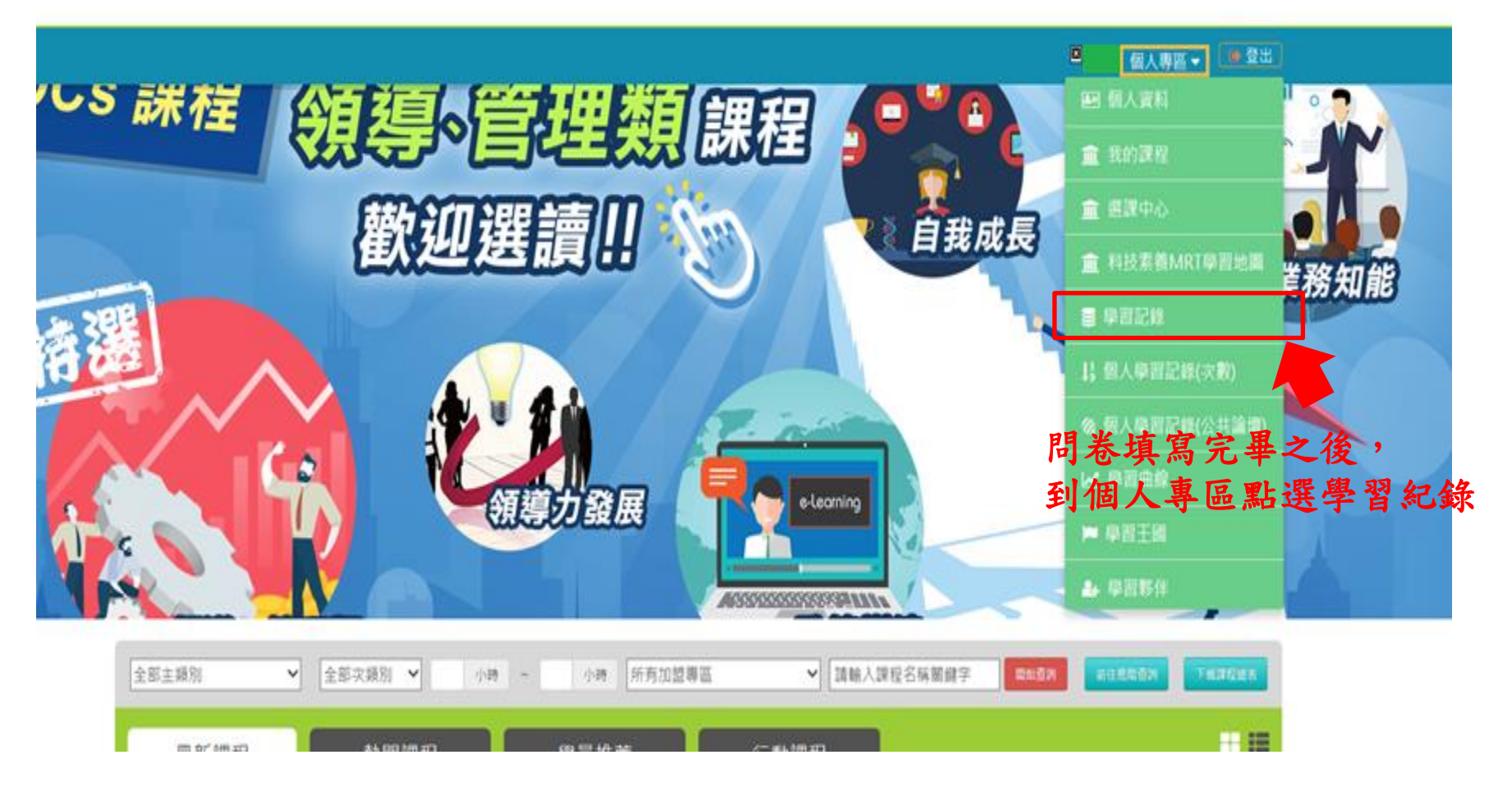

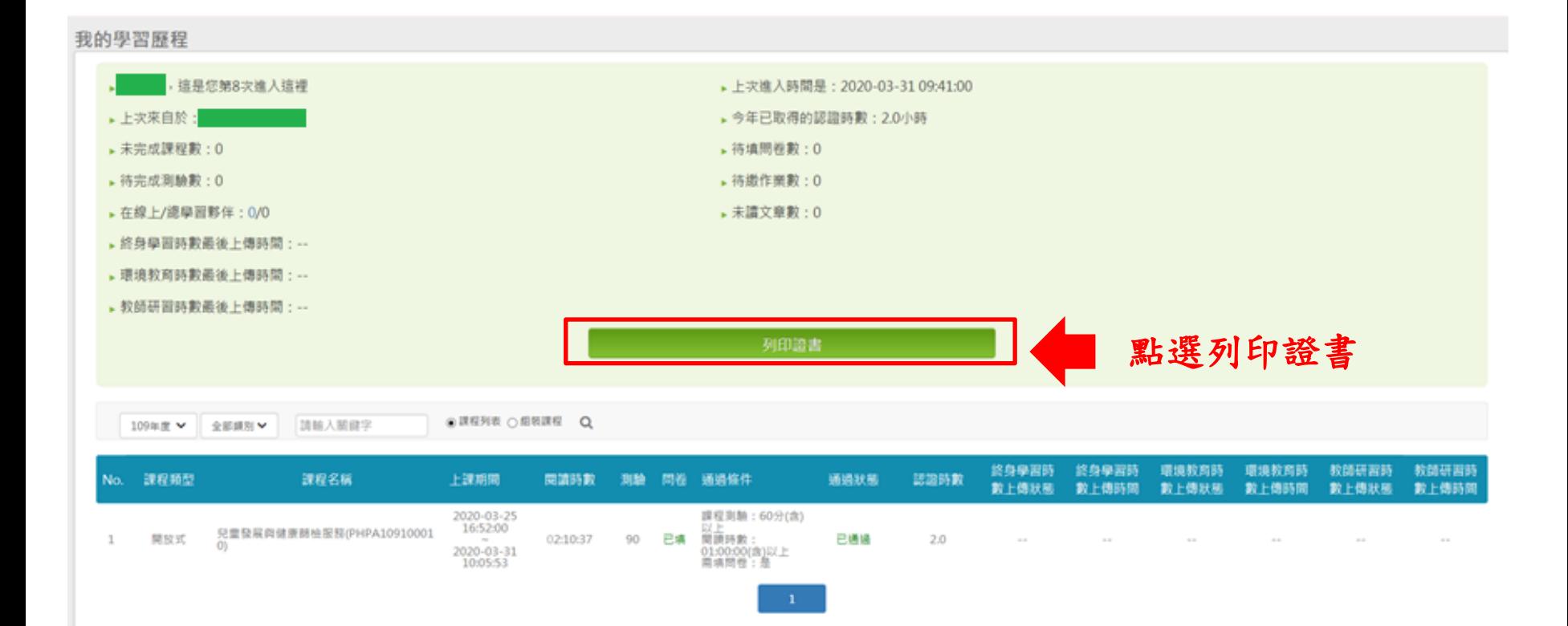

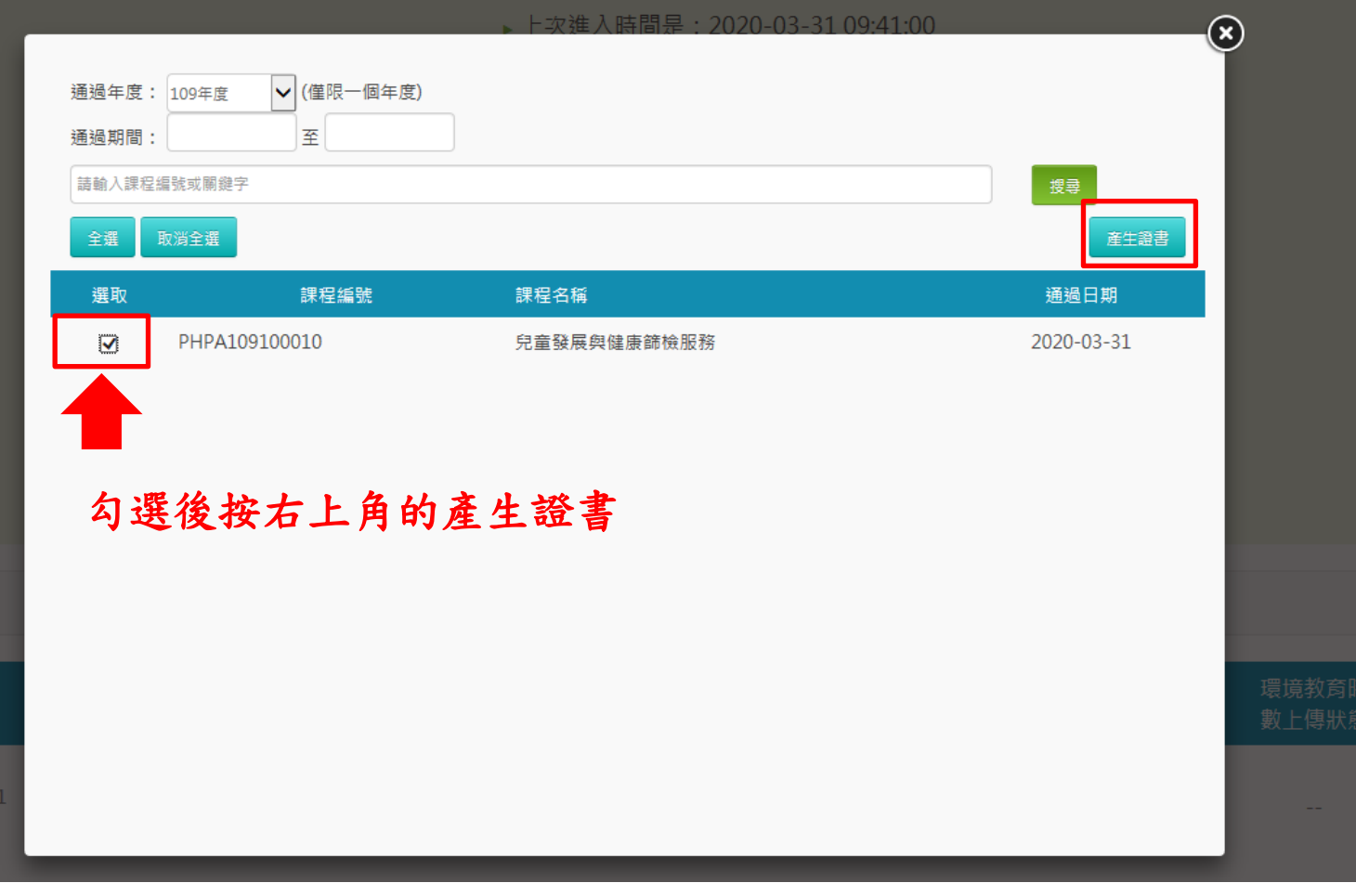

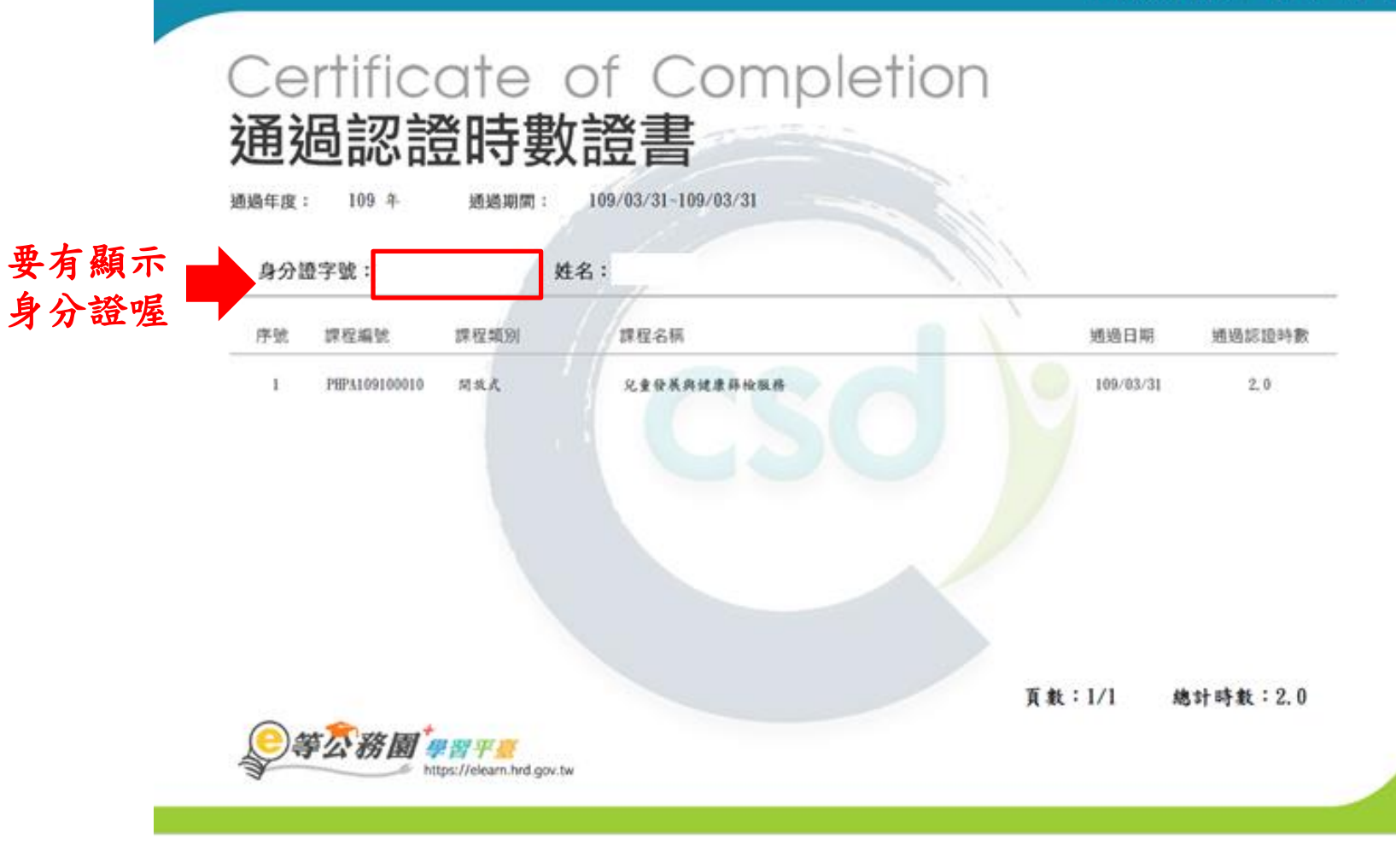

將證書列印出來之後交給中心,中心將再協助認可時數

## 如果證書沒有身分證字號的話…

別擔心~~我們往下看~~~~

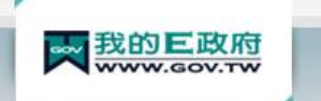

#### 會員登入 加入會員

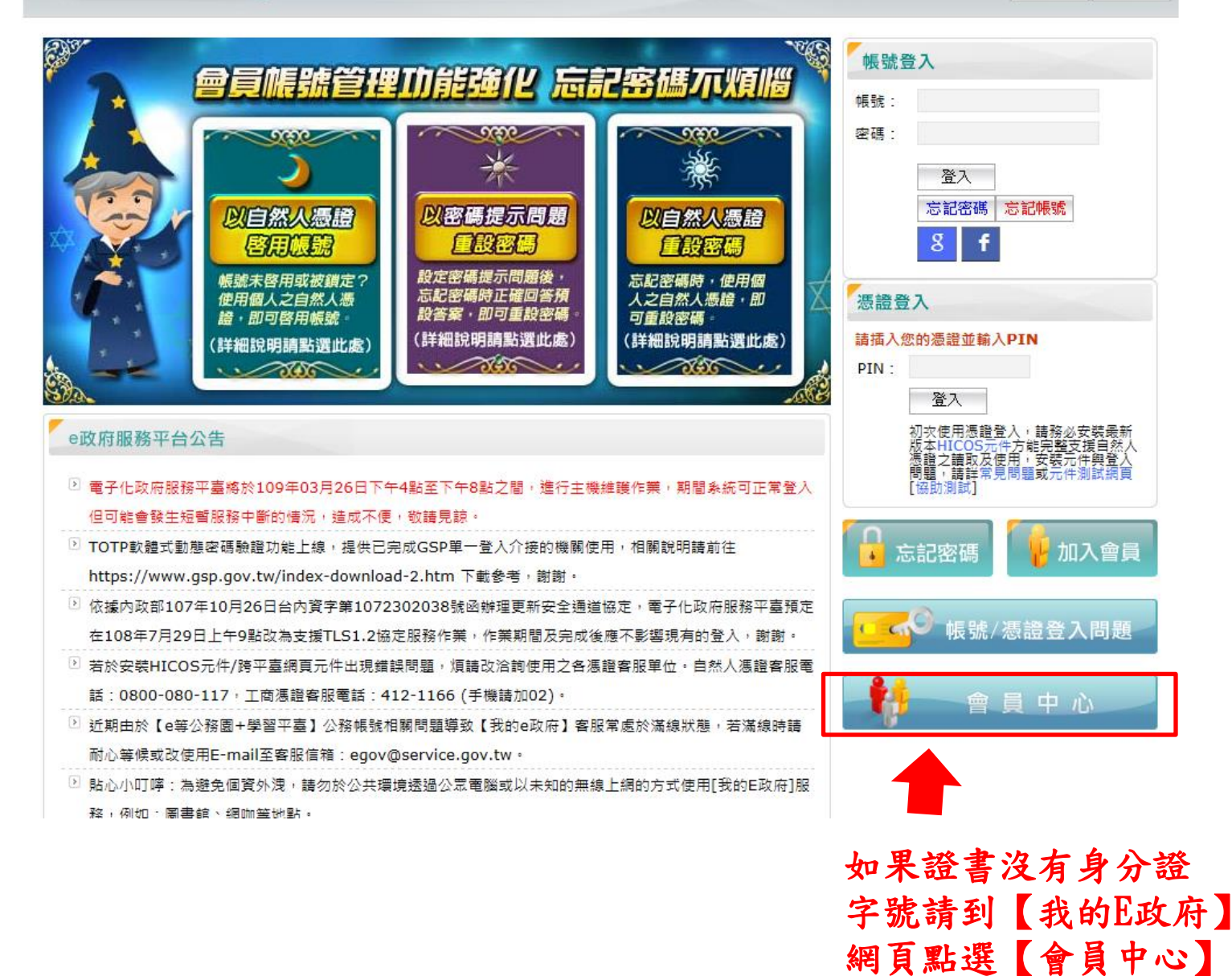

### ● 列印內容 <分享 關注議題 我的收藏 瀏覽紀錄 我的資料 會員資料管理 → 會員中心 ■

↑ 首頁 › 我的專區 › 我的資料

| 我的資料

點會員中心

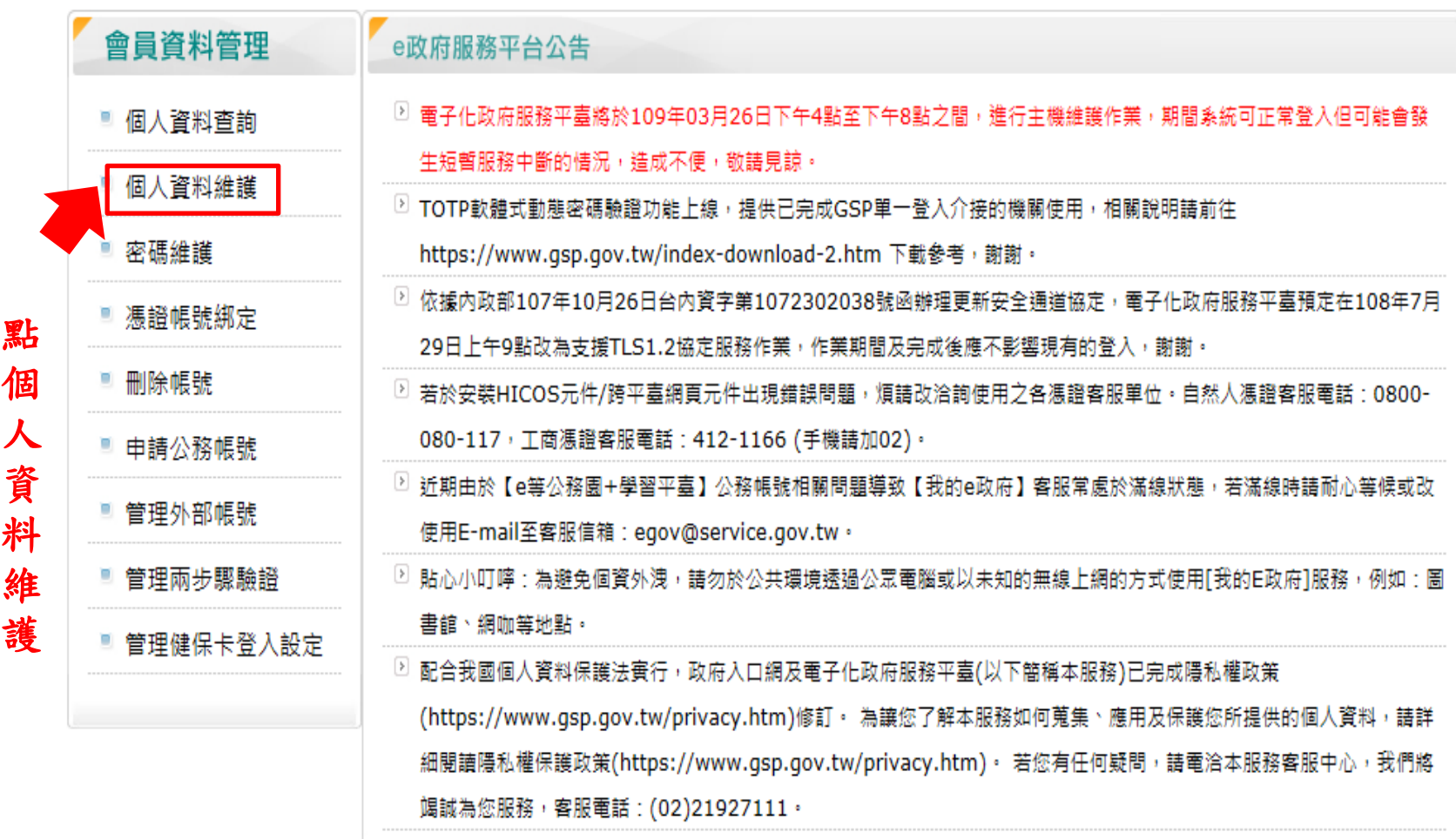

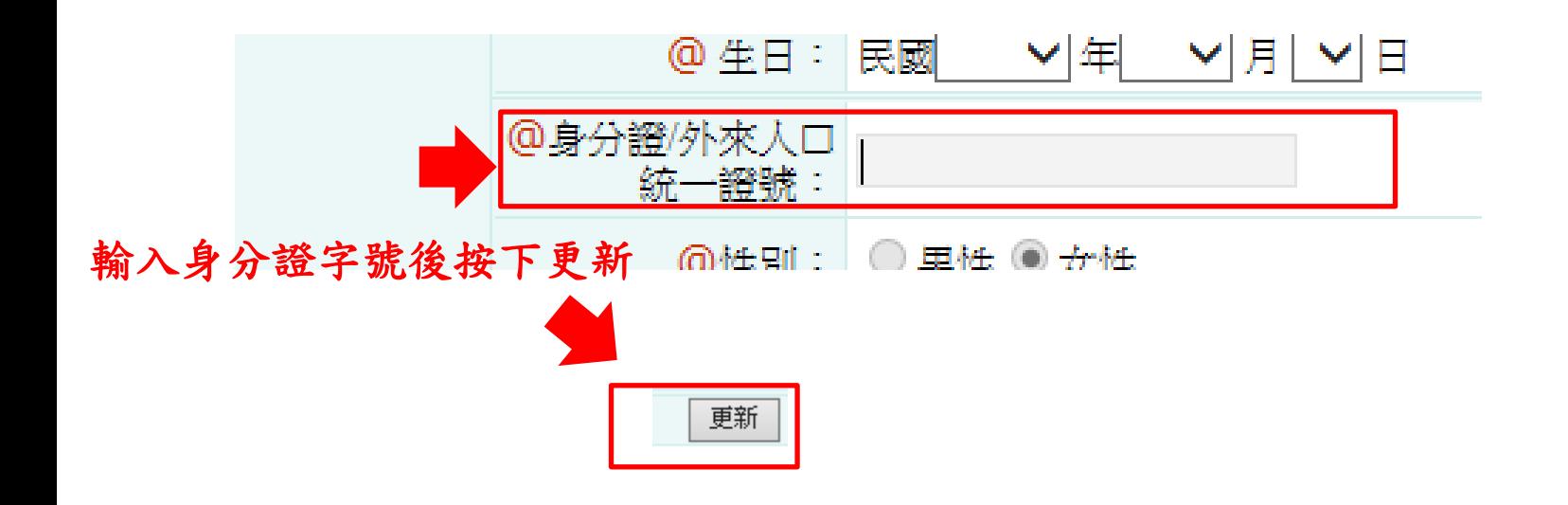

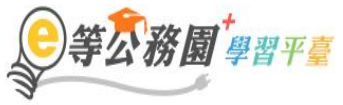

..: ▲ 回首頁 網站導覽 常見問題 下載專區 公共論壇 加盟機關▼ 簡易操作

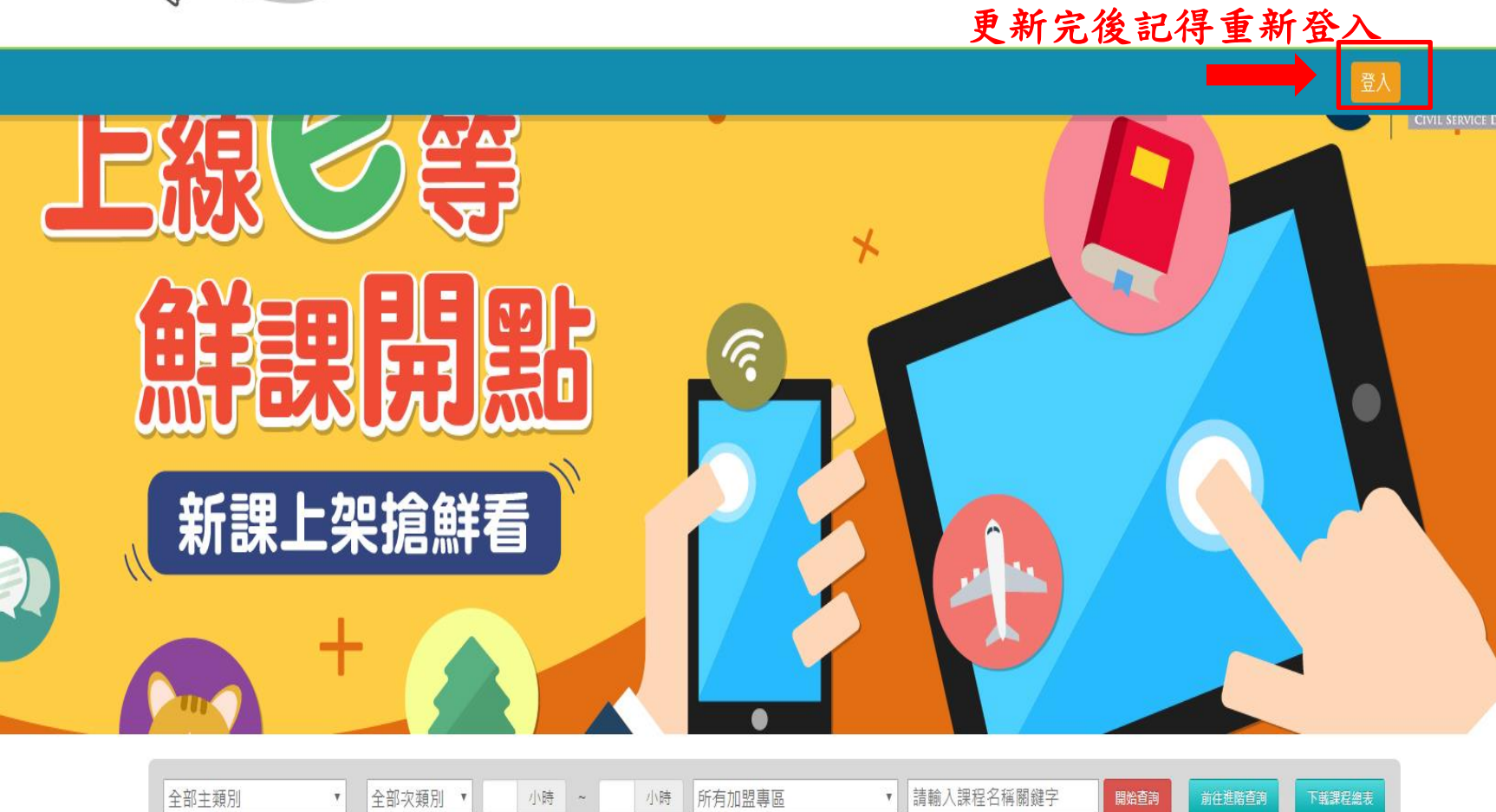

### 再次提醒!!再次提醒!!

只能選擇社會局認可課程喔! (請洽所屬居家托育服務中心)

線上課程目前暫核定6小時, 其餘12小時在職時數,仍需上實體課程。

上完課程之後記得要將時數證明交給中心喔!